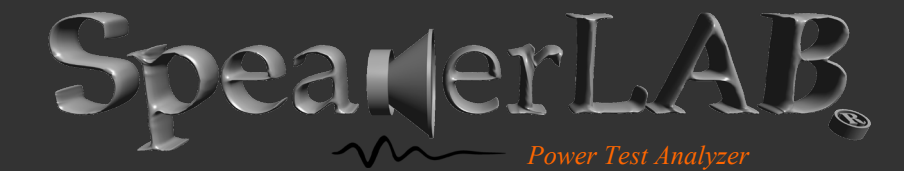

#### INTRODUCTION **CAUTIONS** LICENSE AGREEMENT AND WARRANTY CUSTOMER SUPPORT SYSTEM REQUIREMENTS SOFTWARE INSTALLATION DRIVER INSTALLATION PACKAGING DIMENSION AND MOUNTING FRONT SIDE REAR SIDE **CONNECTORS** ASSEMBLIES CONFIGURE HW CALIBRATION MIC CALIBRATION MEASURE CONTROL BOX BOX 1, 2, 3, 4, 5, 6 POST PROCESS SAVED DATA FORMAT THERMAL TIME CONSTANTS STREAMING DATA RECOMMENDATIONS & WARNINGS SPECIFICATIONS HARDWARE **SOFTWARE**

© Copyright 2004-2024 by SpeakerLAB Srl All Rights Reserved Printed in Italy, May 2024

IBM is a registered trademark of International Business Machines Corporation. Windows is a registered trademark of Microsoft Corporation.

### **INTRODUCTION**

#### **ABOUT THE SYSTEM**

SpeakerLAB Power Test Analyzer is the system dedicated to power test for audio transducers. PTA is addressed to the development of technology to limit the power compression, as the execution of tests to select the best component in comparison to more suppliers (pole plates, voice coils, different materials for parts assembly...), or to optimize the design of the transducer motor, for instance increasing cooling for convection, or also to validate samples for a production line. PTA analyzes the physical limits of a transducer offering the competence to select the proper solution for its application. PTA is composed by Hardware (100% recyclable chassis, 19 inch/1 Unit Rack) and dedicated Software. The system employ a user friendly software with an interview model, its automatic controls permit several presets, as power amplifier parameters and limits or signal crest factor analysis (measured directly on DUT terminals), giving the opportunity to create new, or directly select some standards for power test (Accelerated life test EIA-426B, IEC 268-5, Power Handling test AES2, routine to search for maximum power). The wireless connection permit to render cables free your computer from hardware also PTA Web Manager distributes remote test application via the SpeakerLAB Web Server, so it is possible to control test status from a remote pc or directly from your personal tablet or smartphone. PTA automatically generate database with HTML and PDF reports including all graphs, histograms and macro-values of the test. Designed by SpeakerLAB S.r.l. the PTA is exclusively built in Italy with internal components selected for premium quality and proven durability.

#### **ABOUT THIS MANUAL**

This User's Manual explains the **PTA (Power Test Analyzer)** software version 1.6.0.

#### CAUTIONS

All users should be continuously mindful of these words of caution while using the **Power Test Analyzer** system.

If not done properly, power testing at high power levels can be dangerous to the user and to the equipment:

- Only qualified and trained technicians should be allowed access to the system. A good understanding of electrical safety requirements is a must for anyone working with the system.
- Never make equipment connections while the equipment is powered up. Shut everything off (computer and all amplifiers) before installing or servicing the equipment.
- Never connect or disconnect loads on the amplifier output of any channel that is running.
- Never touch the speaker leads when the system is running. High voltages can be very dangerous and are potentially deadly.
- It's preferable to use amps that are short circuit protected. The system has fast hardware protections and relative slow software protections, but when DUT fail the short out can cause damage to the amplifier, so the protections are ever well accepted!

# LICENSE AGREEMENT AND WARRANTY

#### **THANKS**

Thank you for purchasing your SpeakerLAB PTA software. We hope that your experiences using PTA will be both productive and satisfying.

#### **SpeakerLAB's WARRANTY**

SpeakerLAB guarantees the PTA Hardware to be free from defective material and/or workmanship for a period of two year from date of sale, and will replace defective parts and repair malfunctioning products under this warranty when the defect occurs under normal installation and use - provided the unit is returned to our factory via prepaid transportation with proof of purchase (sales receipt). This warranty provides that examination of the returned product must disclose, in our judgment, a manufacturing defect. This warranty does not extend to any product that has been subject to misuse, neglect, accident, improper installation, or where the date code has been removed or defaced.

SpeakerLAB guarantees the PTA Software to the original licensee that the disk(s) and or electronic key(s) on which the program is recorded will be free from defects in materials and workmanship under normal use for a period of ninety (90) days from the date of purchase. If failure of the product components has resulted from accident, abuse, or misapplication of the product, then SpeakerLAB or third-party licensors shall have no responsibility to replace the disk(s) or key(s) under this limited warranty.

#### **WARNINGS AND LIMITATIONS OF LIABILITY**

SpeakerLAB is not liable for any damage to speakers, amplifier, or any other equipment that is caused by negligence or improper installation and/or use of the PTA system. SpeakerLAB will not assume liability for the recovery of lost programs or data. The user must assume responsibility for the quality, performance and the fitness of SpeakerLAB software and hardware for use in professional production activities. In addition to the foregoing, you should recognize that all complex software systems and their documentation contain errors and omissions. SpeakerLAB, its distributors, and dealers shall not be responsible under any circumstances for providing information on or corrections to errors and omissions discovered at any time in the product, whether or not they are aware of the errors or omissions. SpeakerLAB does not recommend the use of this product in applications in which errors or omissions could result in loss of life, injury, or other significant loss. You may not: (a) distribute copies of the program or the documentation to others, (b) lease, rent, grant sublicenses, or other rights to the program, (c) provide use of the program in a computer service business, network, timesharing multiple CPU, virtual machine or multiple users arrangement without the prior written consent of SpeakerLAB, (d) translate or otherwise alter the program or related documentation without the prior written consent of SpeakerLAB.

This license agreement shall be governed by the laws of the state of Italy and shall inure to the benefit of SpeakerLAB, its successors, administrators, heirs and assigns or third-party licensors. For further detail of software license agreement read License.pdf file.

# CUSTOMER SUPPORT

SpeakerLAB provides detailed electronic manuals and on-line help within the program as the primary source for user information and assistance regarding the use of this product. If these sources do not contain the answers to your questions, for technical problems, bug reports, or suggestions for future software enhancements contact SpeakerLAB via website: www.speakerlab.it. Technical support is free at this time; however, we reserve the right to charge for this service in the future as conditions, overhead, and support personnel requirements dictate. In the event that your PTA does need factory service, you may reach the SpeakerLAB Technical Services department for return instructions. A Return Authorization (RA) number must be obtained from SpeakerLAB Technical Services department. SpeakerLAB may not account for products that are returned without a Return Authorization number. Guidelines:

- Pack the product well for protection during shipment
- Include a copy of sales receipt, your name, return address, phone number and defect description with your return correspondence
- Call the SpeakerLAB Technical Authorization Services department for an outside of the packaging
- Ship the product prepared to SpeakerLAB. We recommend United Parcel Service (UPS)

# SYSTEM REQUIREMENTS

PTA software is an extremely intensive numerical application. The program contains hundreds of numerical mathematics algorithms, some of which are extremely large and place very high demands on the CPU's floating-point performance. PTA software requires a full 32 bit operating system and can be installed in any personal computer with the following minimum system requirements:

- Pentium IV processor (suggested 1 GHz minimum)
- Mouse and Keyboard
- 500 MB RAM (suggested 1 GHz minimum)
- 1 x USB port
- 100 MB free HDD space, plus disk space for Database
- 800 x 600 minimum resolution video adapters
- Microsoft Windows XP or 7 (suggested Win7)
- Adobe Acrobat Reader
- Power amplifier  $10 \text{ V}_{\text{rms}}$

# SOFTWARE INSTALLATION

- Delete all previous installations, included Demo Version
- Place the distribution CD into your CD-ROM drive, or open downloaded distribution
- If the distribution does not AutoRun, locate and run the **Setup** file following the instructions on screen
- Before you run PTA from relative link on desktop or from SpeakerLAB PTA folder on Start Menu, you need to install .inf driver
- After driver installation run PTA and accept the network protection (only for *Web Manager* add on)

## DRIVER INSTALLATION

- 1) Administrator privileges are required to install device drivers. Make sure you are administrator of your computer!
- 2) Insert USB cable (USB version) into the pc or insert USB Dongle (Wireless version)
- 3) Power on SpeakerLAB Power Test Analyzer
- 4) Open up the device manager

#### **WINDOWS XP WINDOWS 7**

clicking Run…, entering *devmgmt.msc* in the text box, and clicking OK.

From the Control Panel or by clicking the Start button, Open the Device Manager by clicking on the Windows Start button and typing *device manager* in the text box and click the program listed in the programs section.

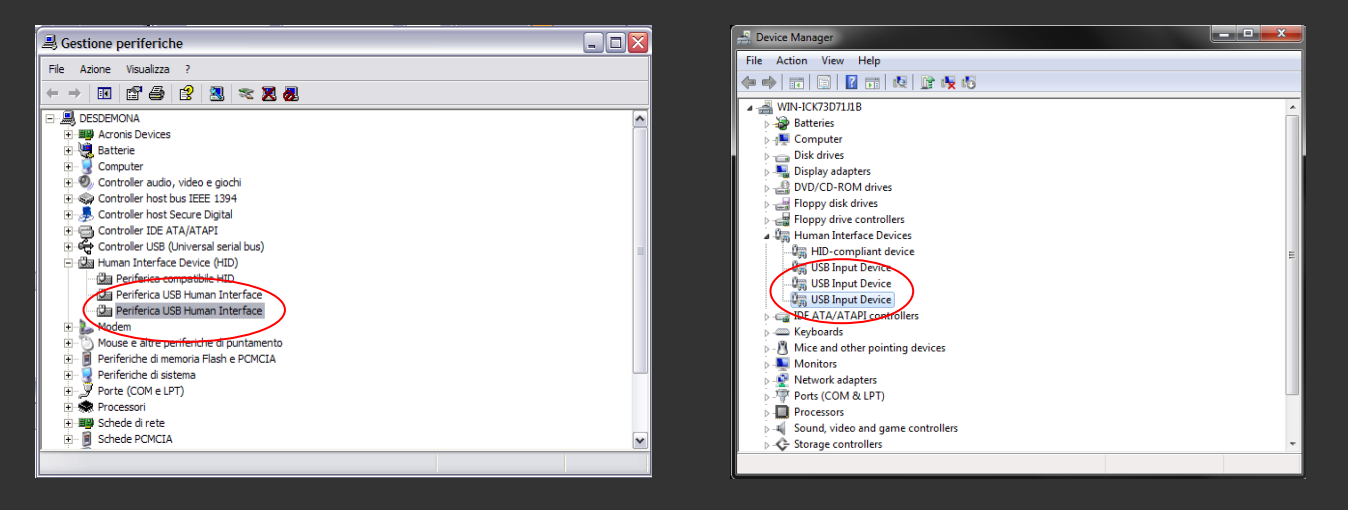

#### 5) Open **USB Input Device**

6) On the Detail tab verify the right Hardware ID (**VID\_0403&PID\_A228,** or **VID\_0403&PID\_A229 for wireless version**)

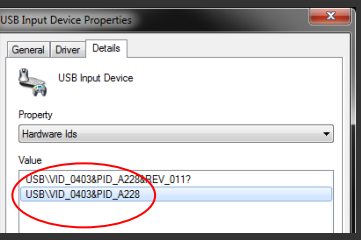

#### 7) Go to the tab **DRIVER>UPDATE DRIVER**

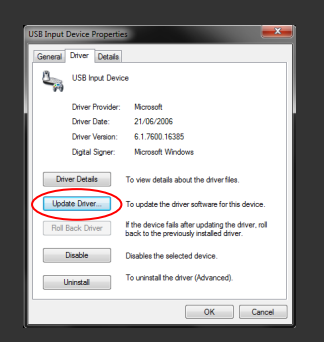

8) Select *No, not this time*, when prompted by the Hardware Update Wizard and click Next

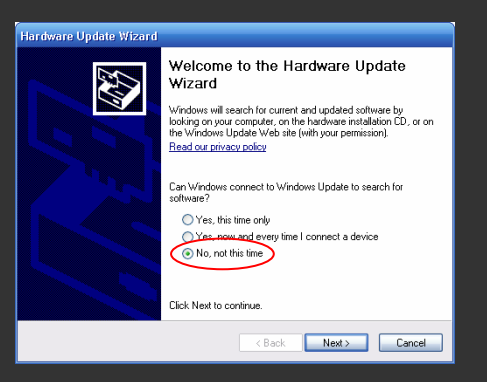

9) Select *Install from a list or specific location* and click *Next*

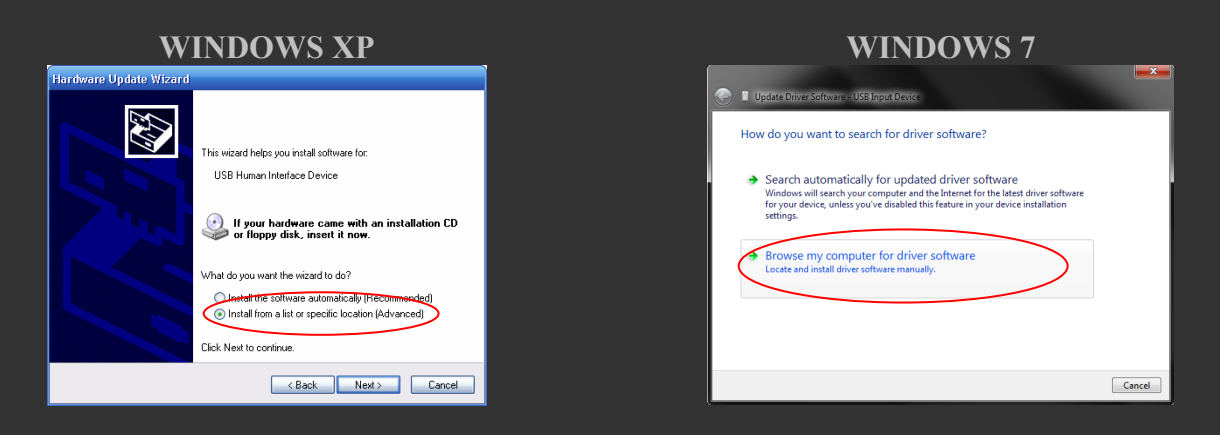

10)Select *Don't search. I will choose the driver to install* and click *Next*

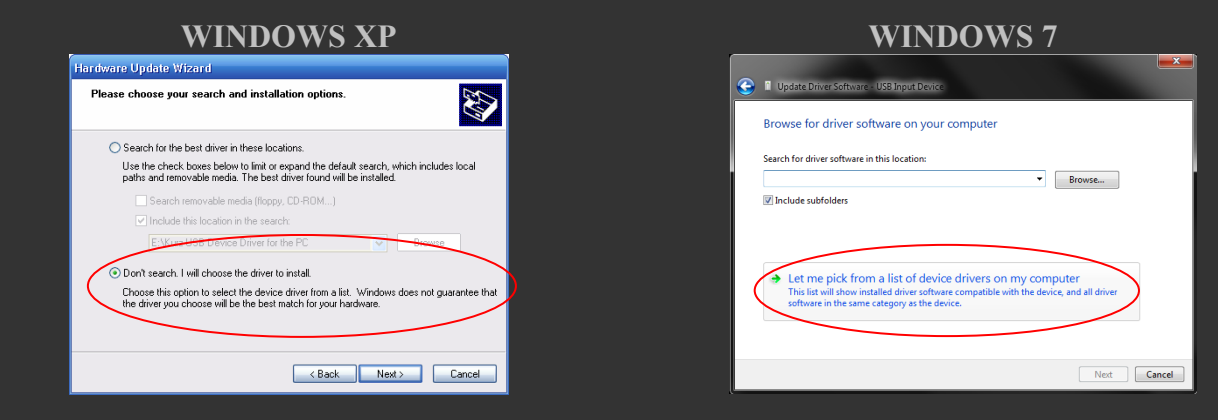

11)If under Model the option SpeakerLAB is listed, click it, click *Next*, and skip to step 13

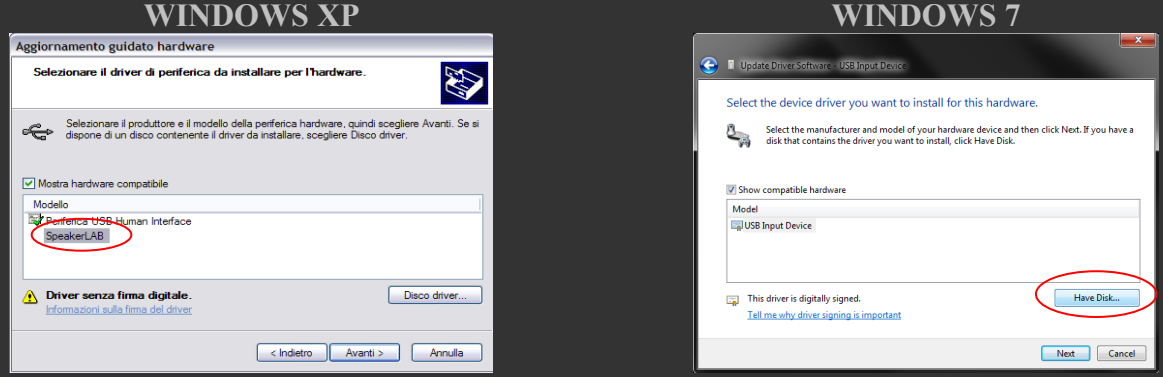

12)If the option SpeakerLAB is not listed so click the *Have Disk…* button

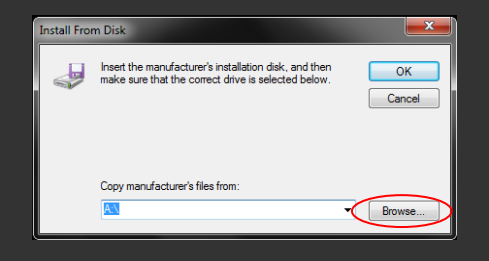

13)In the Locate File window browse to *SpeakerLAB Drivers* on your Desktop and select the OS specific **SpeakerLAB.inf**

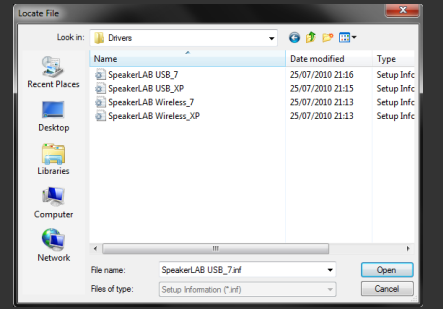

14)In the Hardware Update Wizard should now show the *SpeakerLAB device* option. Click it and click *Next*

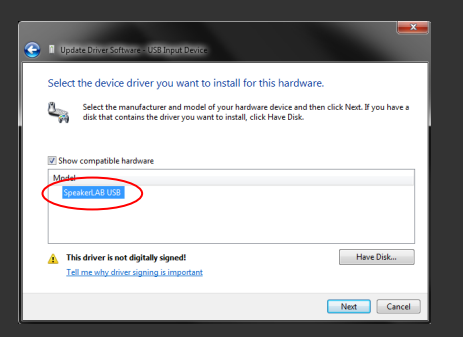

15)Select the *Continue Anyway* button on the Hardware Installation window and install software

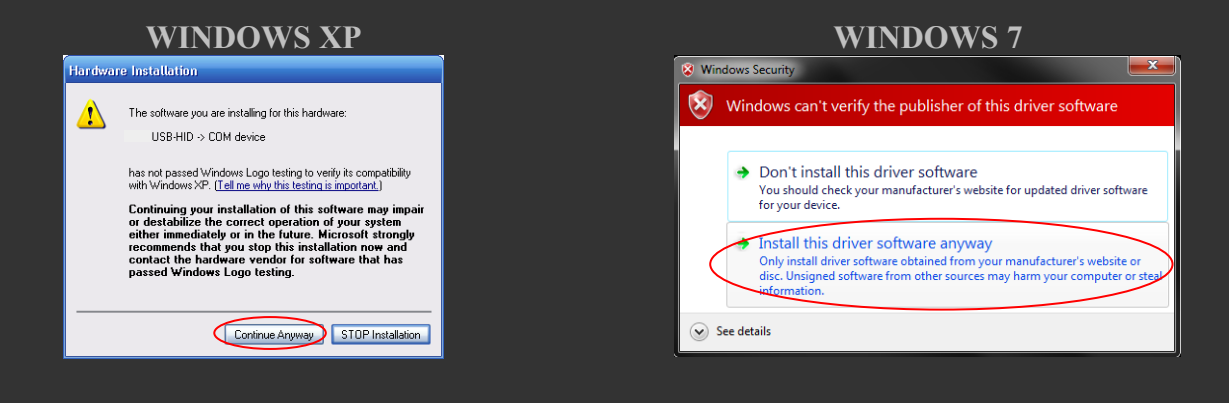

16)The **SpeakerLAB** Device Driver is now being installed

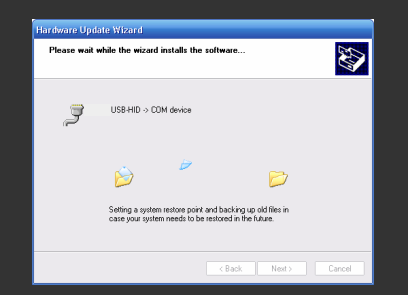

17)Click the *Finish* button to complete the installation

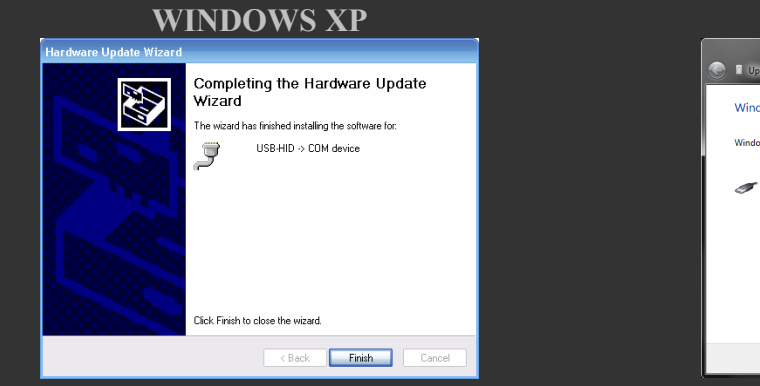

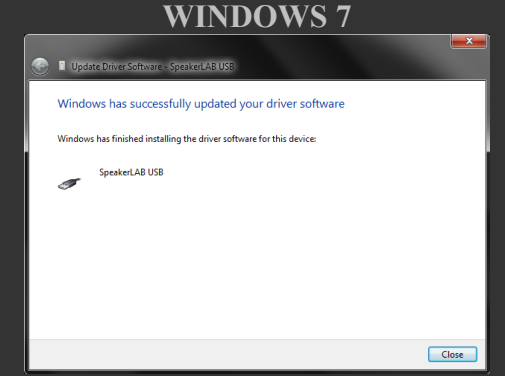

18)On the Device Manager window, check the SpeakerLAB under the relative *Port (NI-VISA* section if it is enumerated)

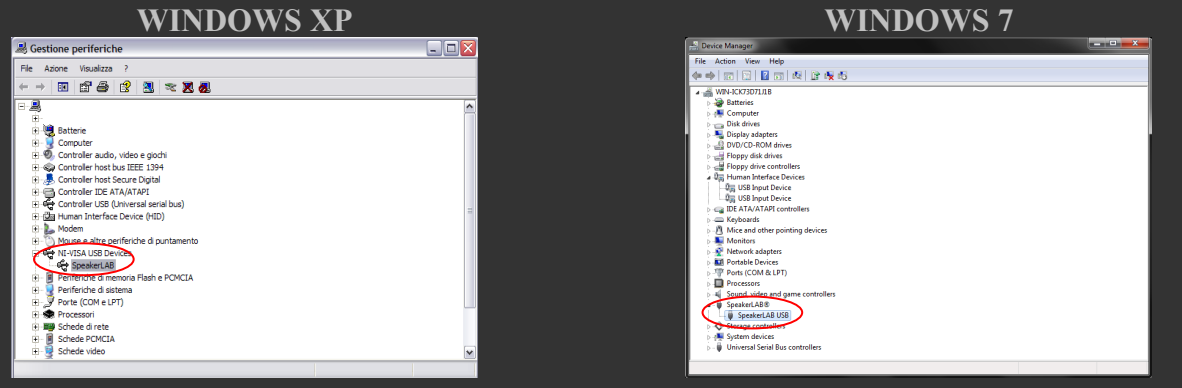

#### 19)If, after the operations, appears

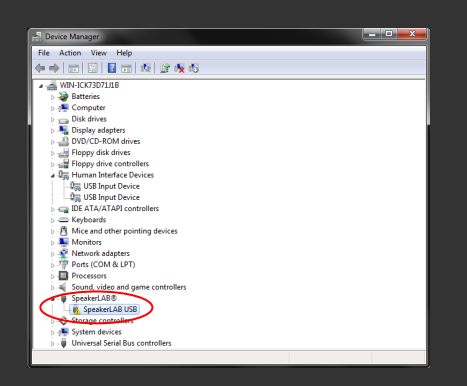

20)Power off and then, waiting 4s, power on SpeakerLAB (in Wireless version also plug out and then plug in USB Dongle from the computer)

NOTE: Before run SpeakerLAB.exe set execution permission as administrator. Right click on SpeakerLAB.exe icon, propriety, compatibility, after selection *execution as administrator*, click OK button

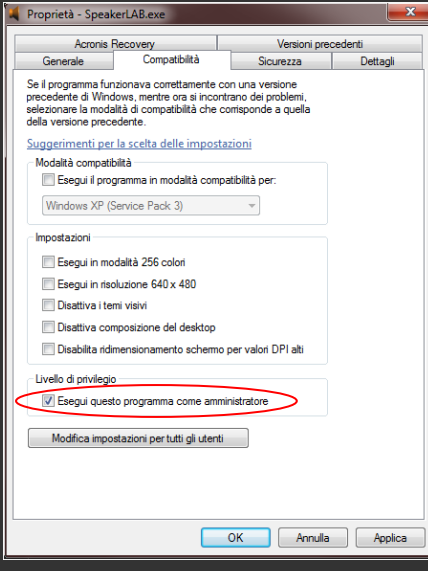

# PACKAGING

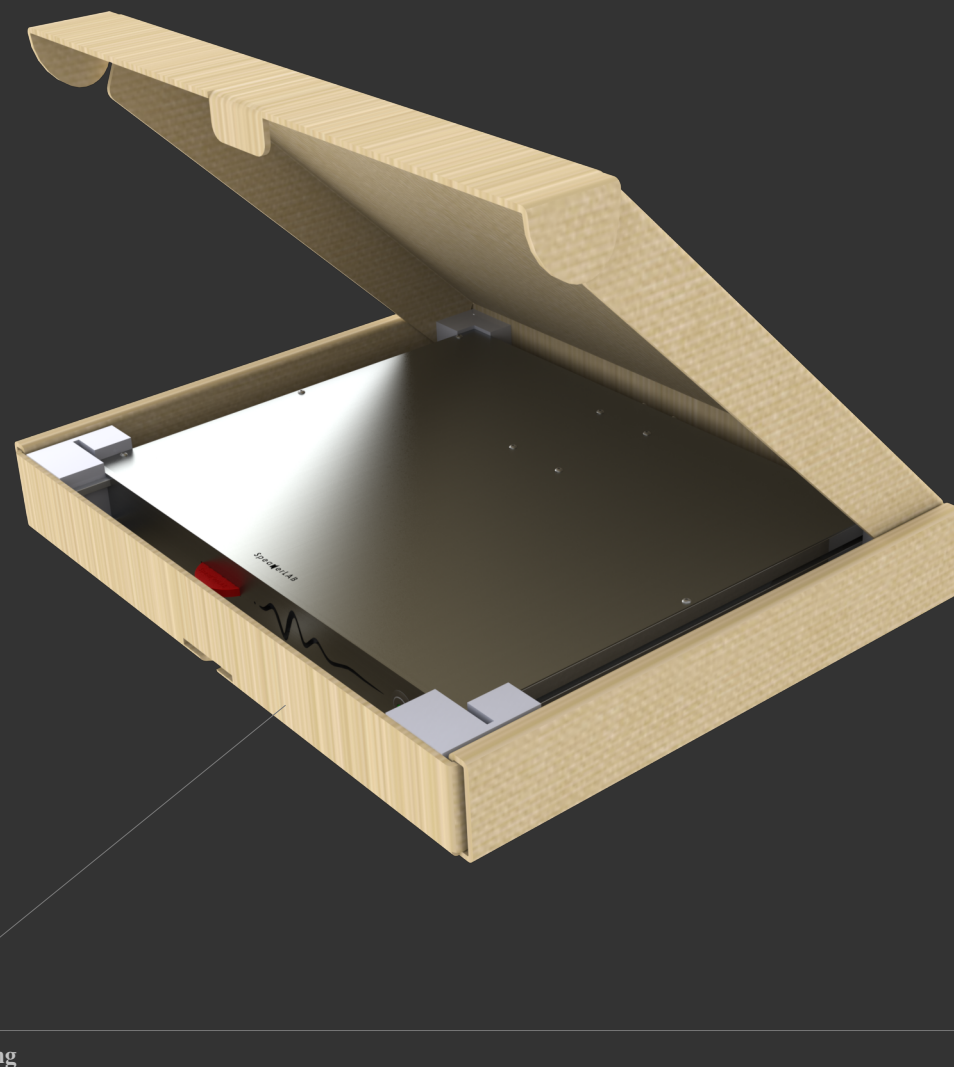

#### **Unpacking**

Carefully open the shipping box and check for any noticeable damage. The figure shows an example view of the packing. Every SpeakerLAB system is completely tested and inspected before leaving the factory and should arrive in perfect condition. If you find any damage, notify the shipping company immediately. Be sure to save the box and all packing materials for the carrier's inspection.

# DIMENSION AND MOUNTING

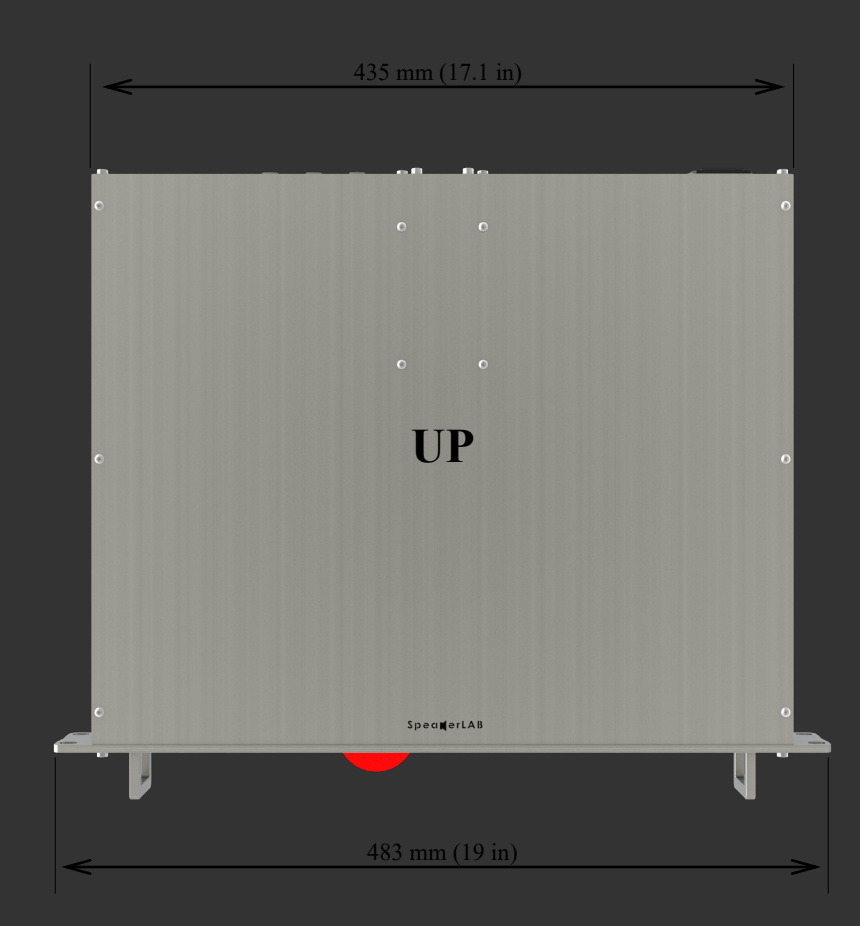

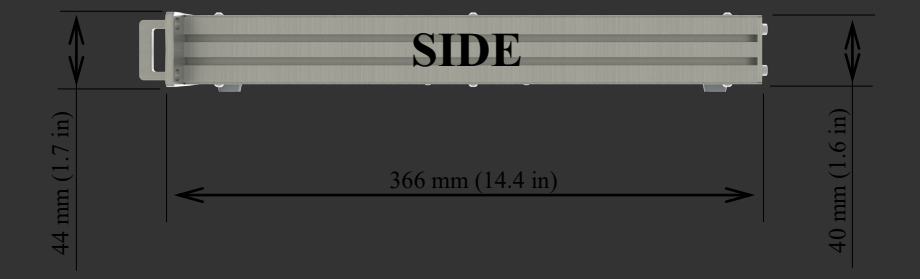

Foot

#### **Hardware installation**

For a rack mounting do not insert the four feet supplied with equipment For a desktop usage insert the four feet on the bottom side, pushing them inside holes

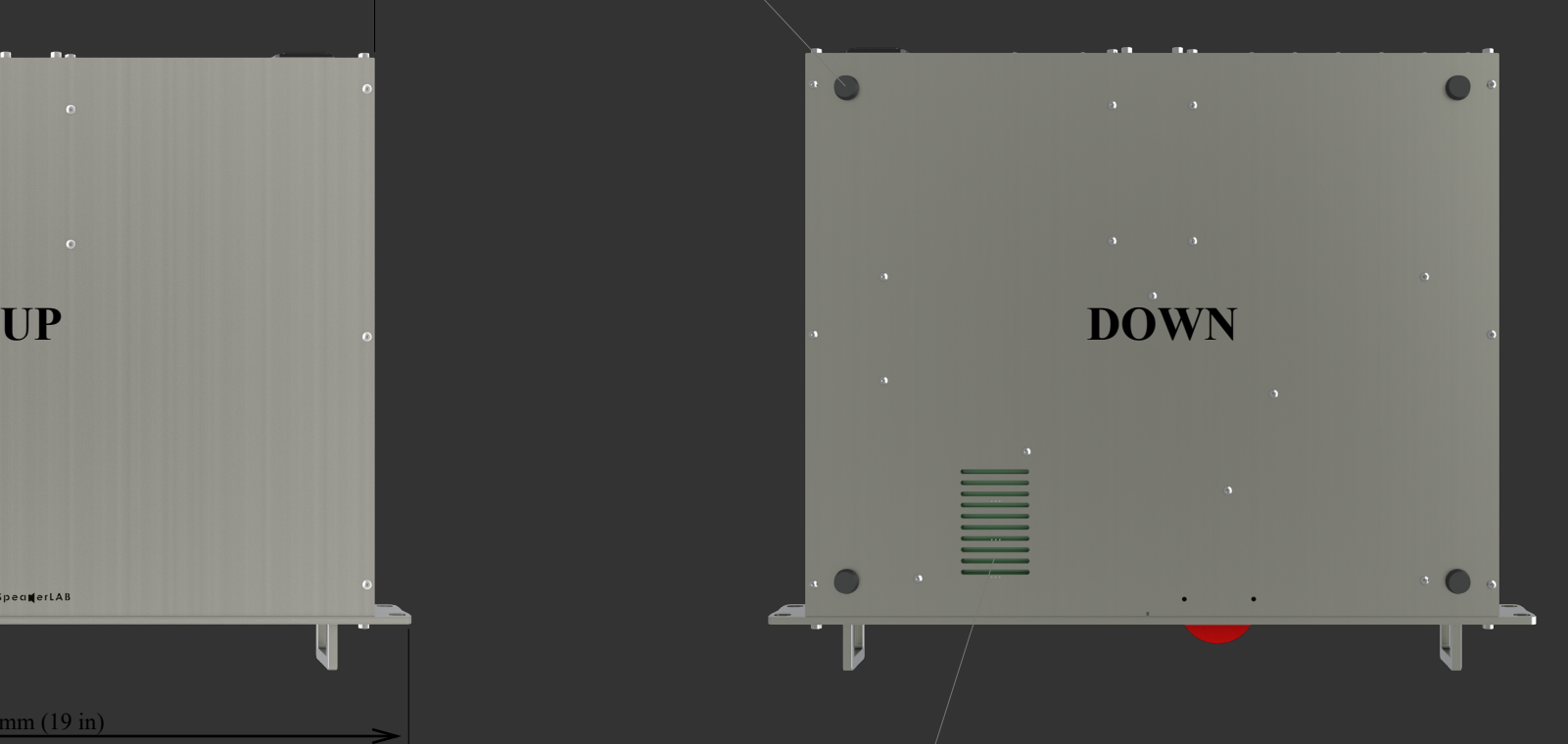

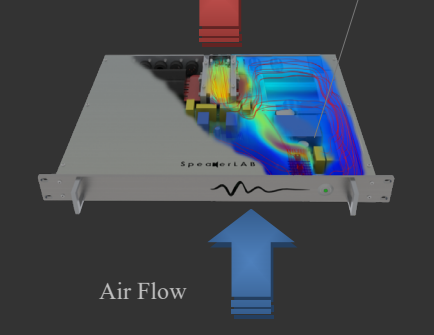

#### **Cooling System**

The exhaust cooling air is forced out through the rear of the chassis. The bottom air duct facilitating thermal dissipation inside the device. For a desktop usage we suggest to put the device away from heat sources on the bottom side. For a rack mounting is possible to cover the bottom air duct and left the front side free from obstacles. Inside rack devices can stacked directly on top of each other (no space needed between units), starting from the bottom of the rack. Always make sure the exhaust air on rear side can flow without resistance. However sensing circuit control internal temperature, if the device has abnormal overheats µP automatic power off the system

# FRONT SIDE

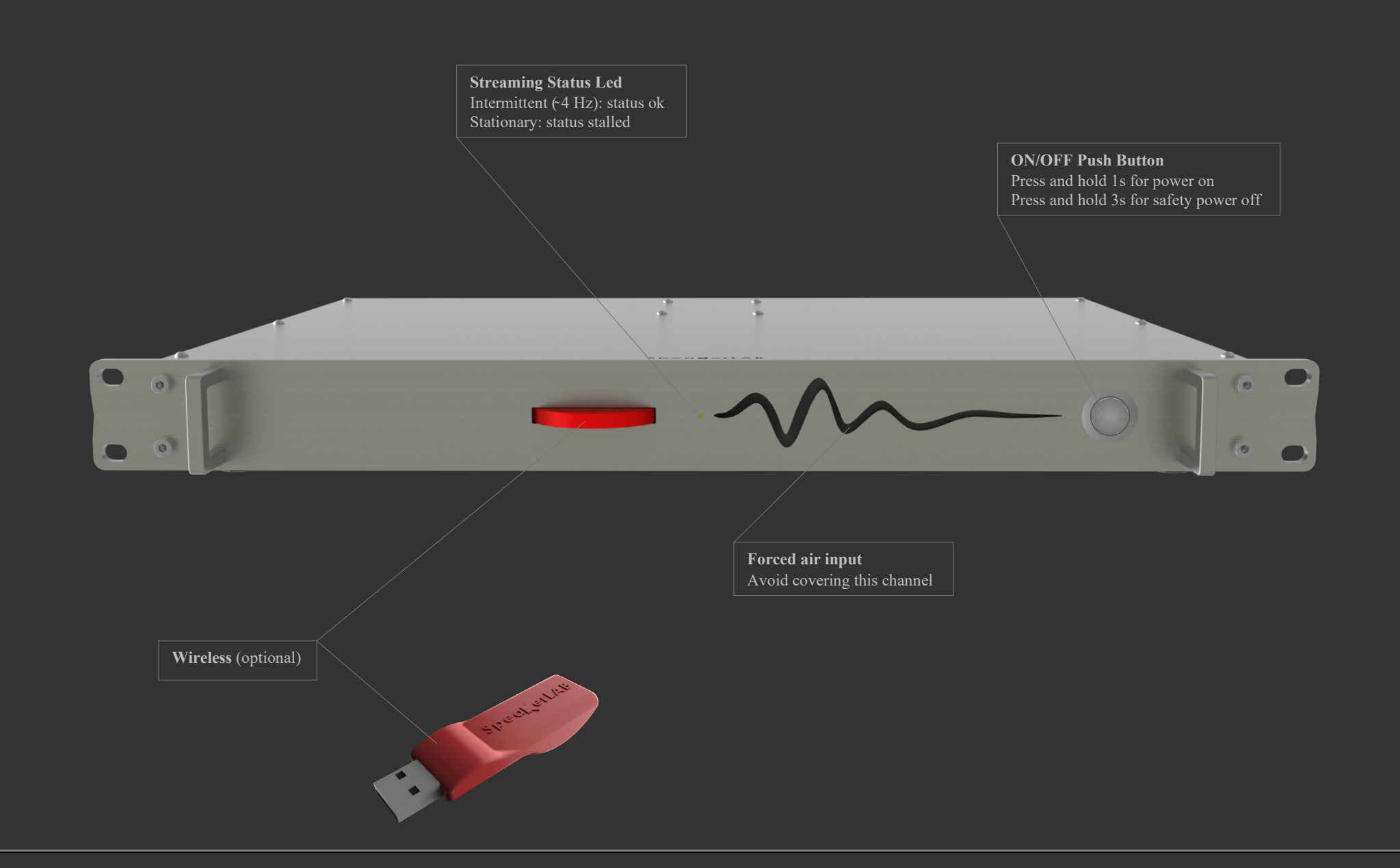

### REAR SIDE

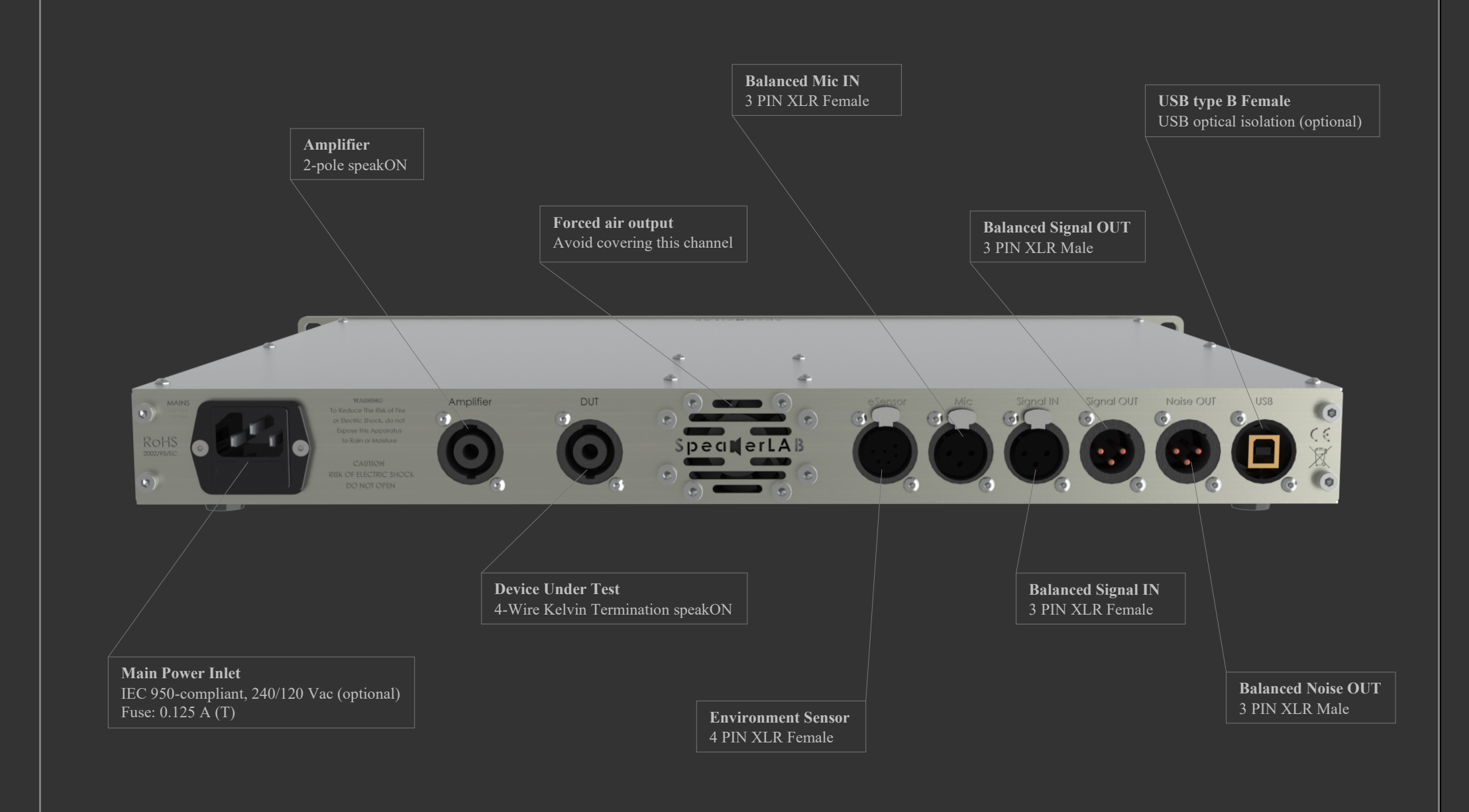

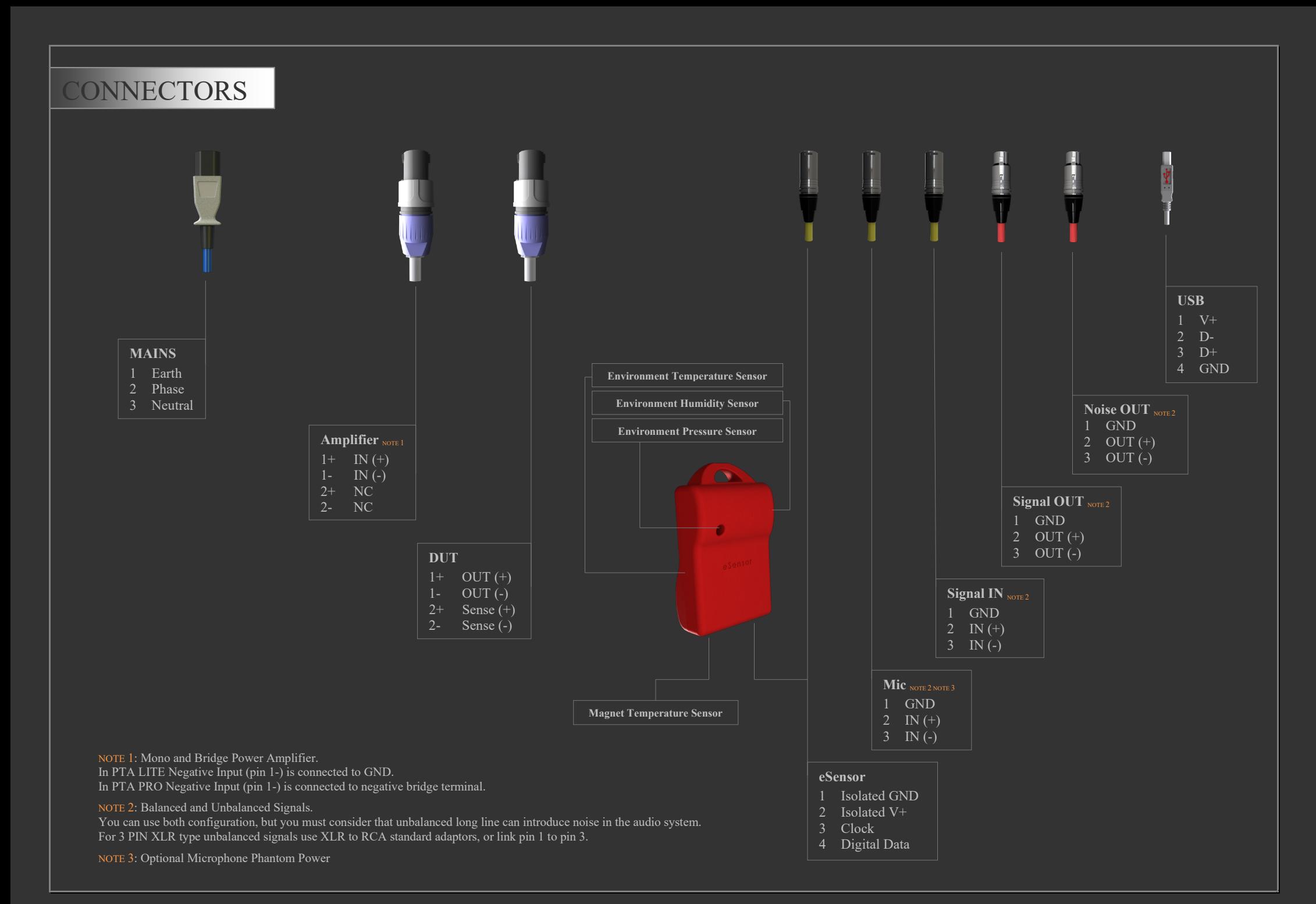

### ASSEMBLIES

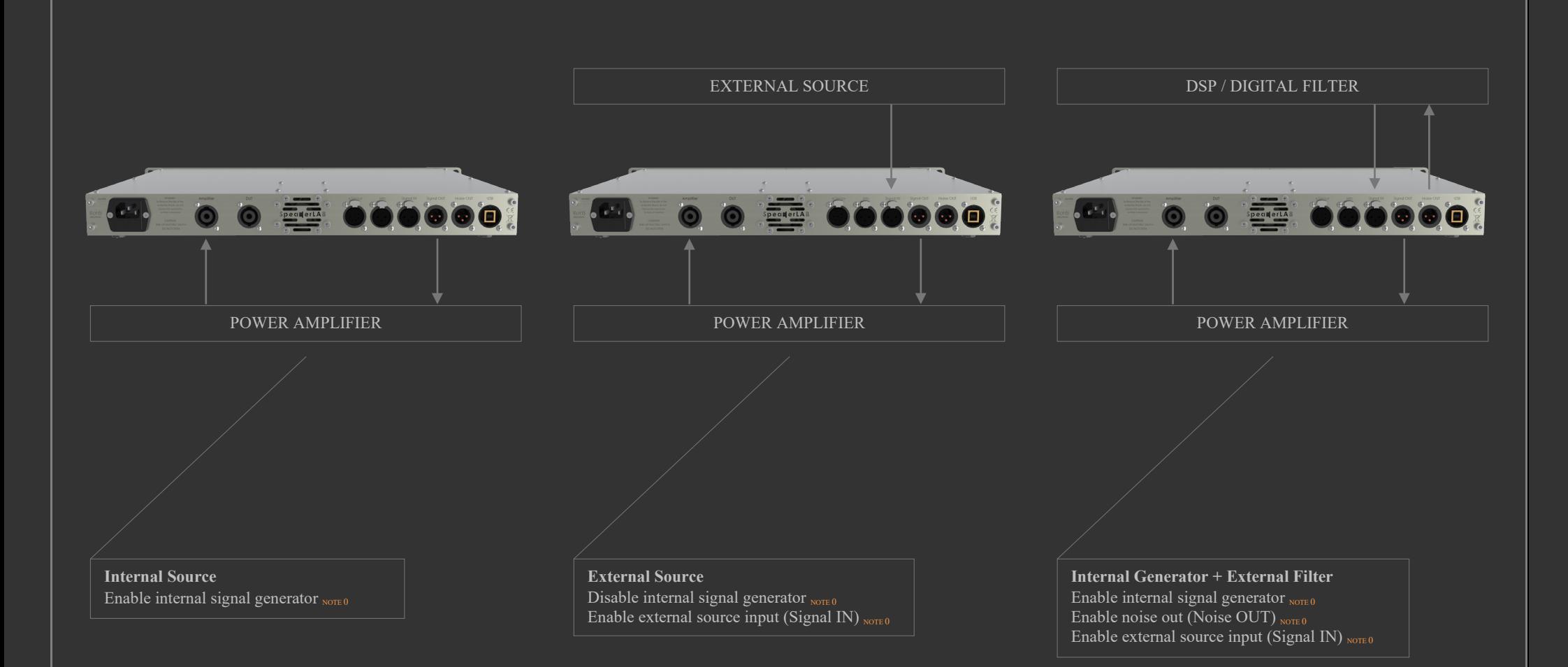

NOTE 0: see **ACQUIRE DATA: BOX 2**

### INTERFACE OVERVIEW: CONFIGURE

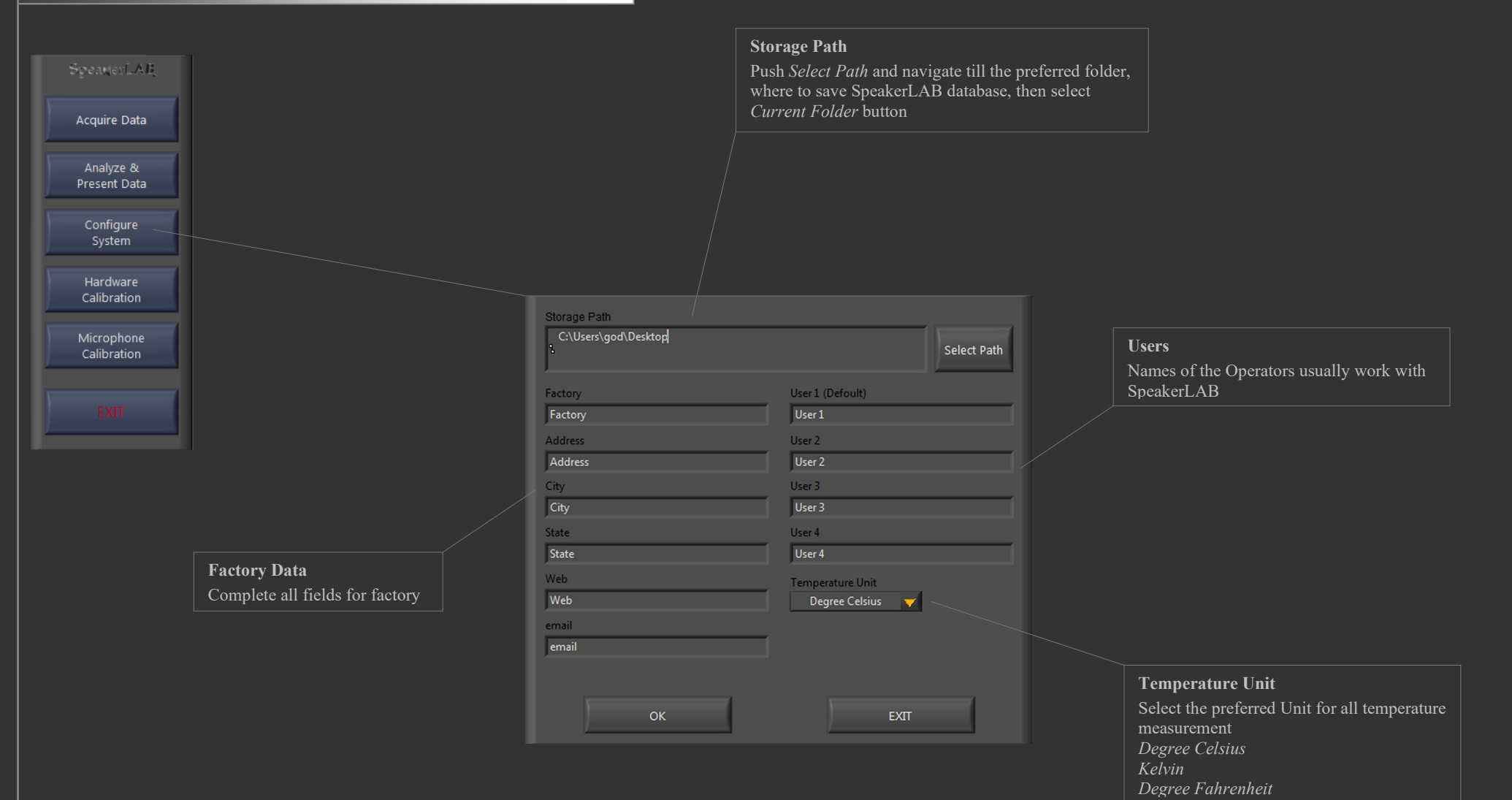

17

# INTERFACE OVERVIEW: HW CALIBRATION

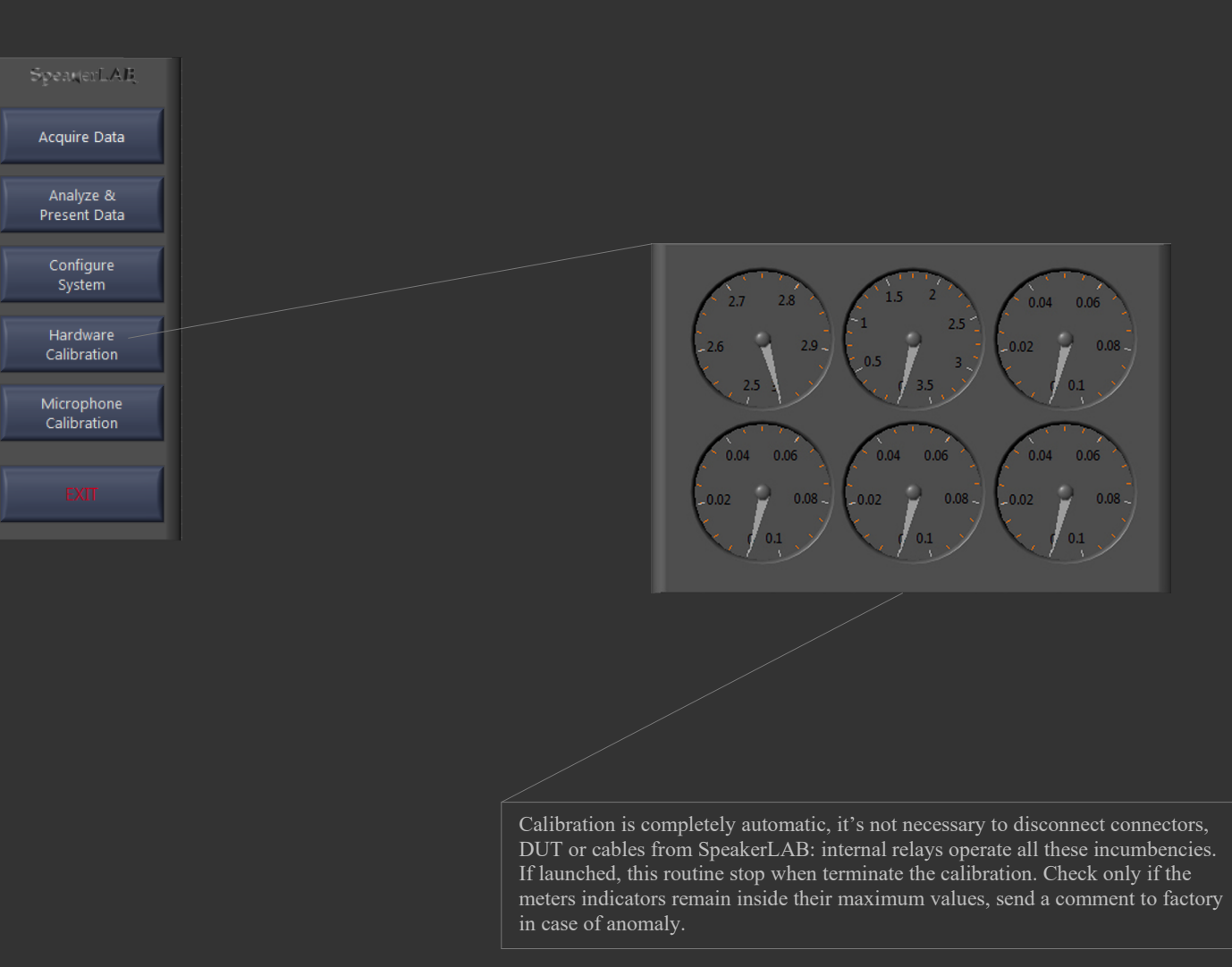

### INTERFACE OVERVIEW: MIC CALIBRATION

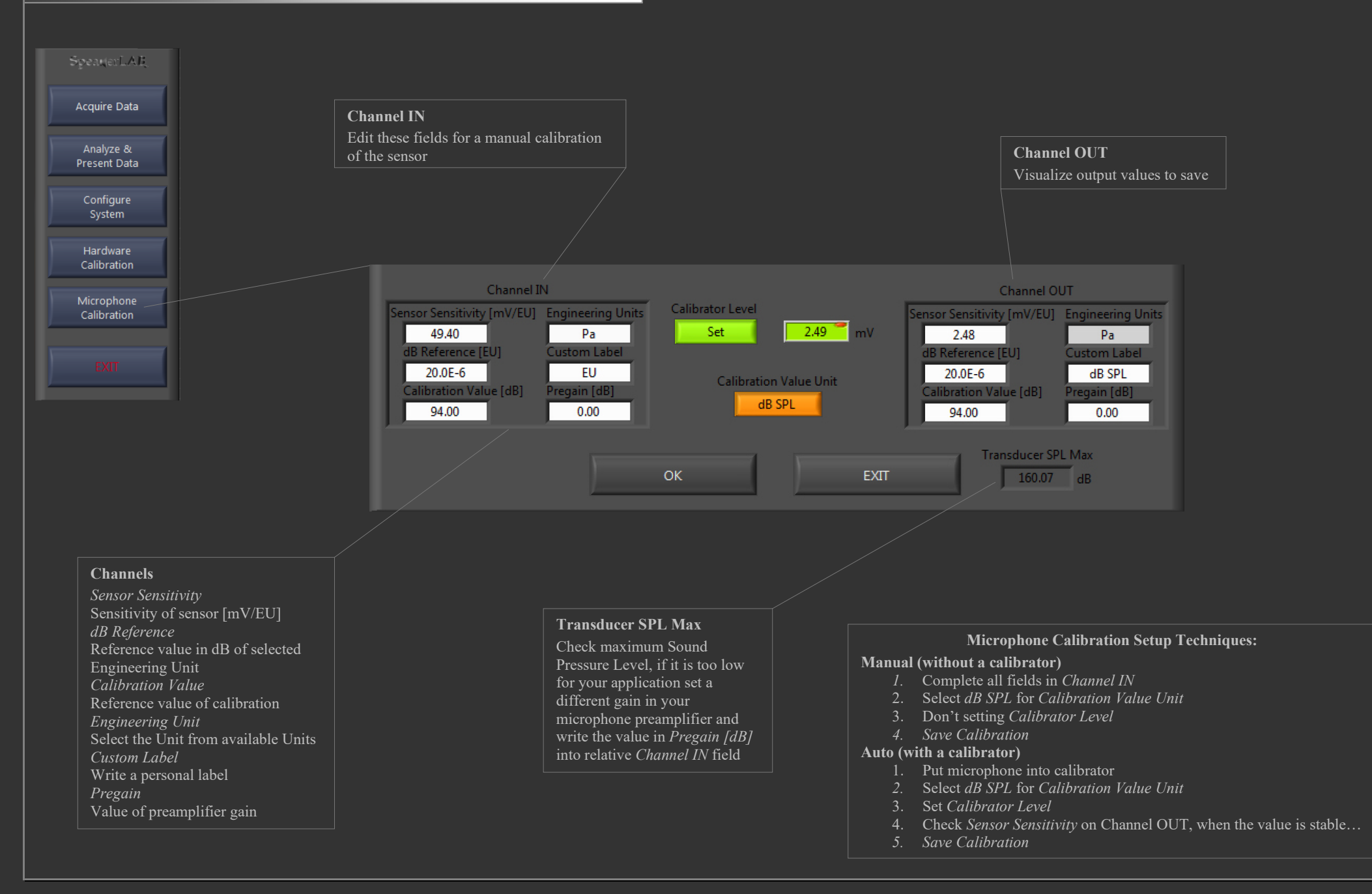

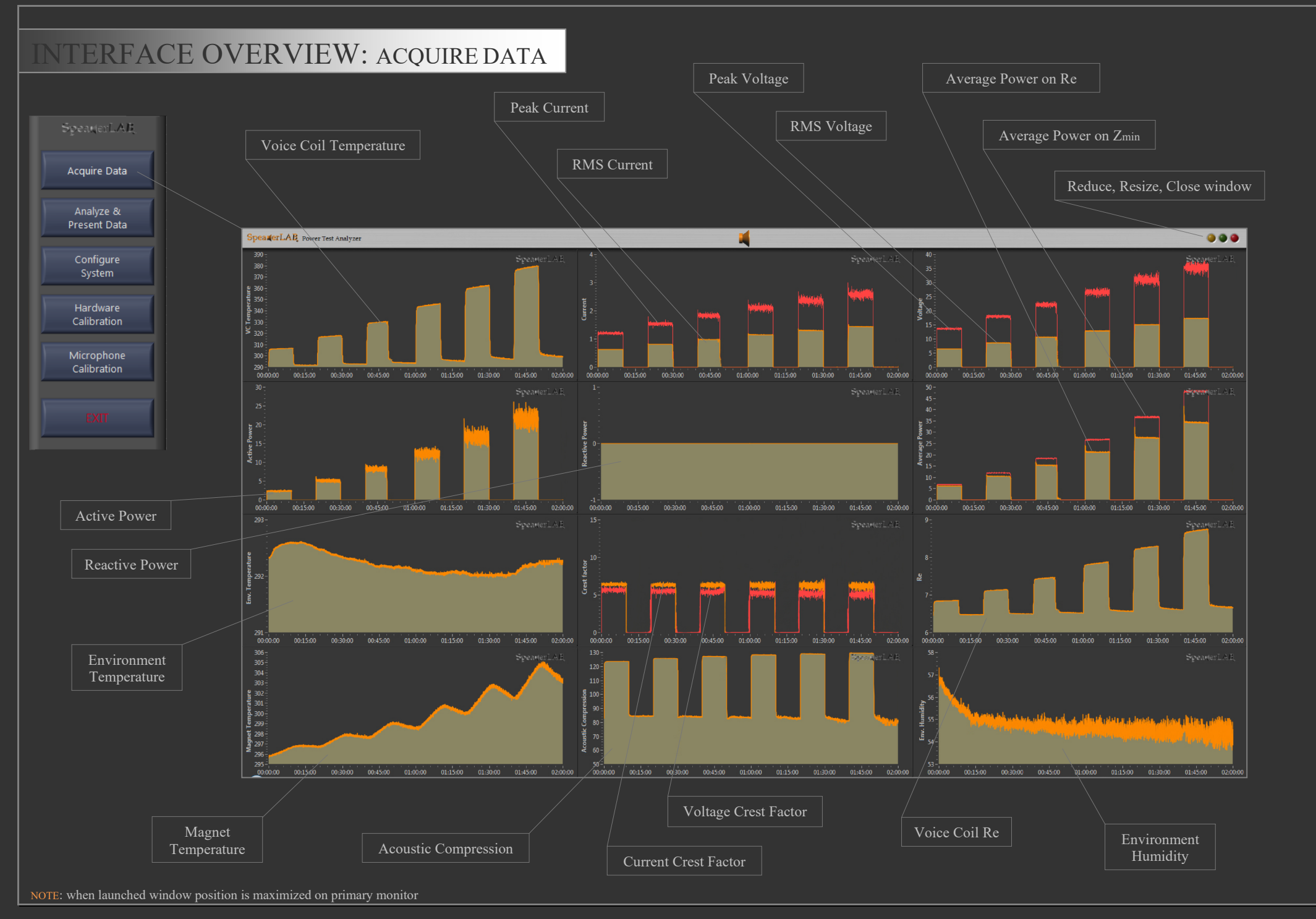

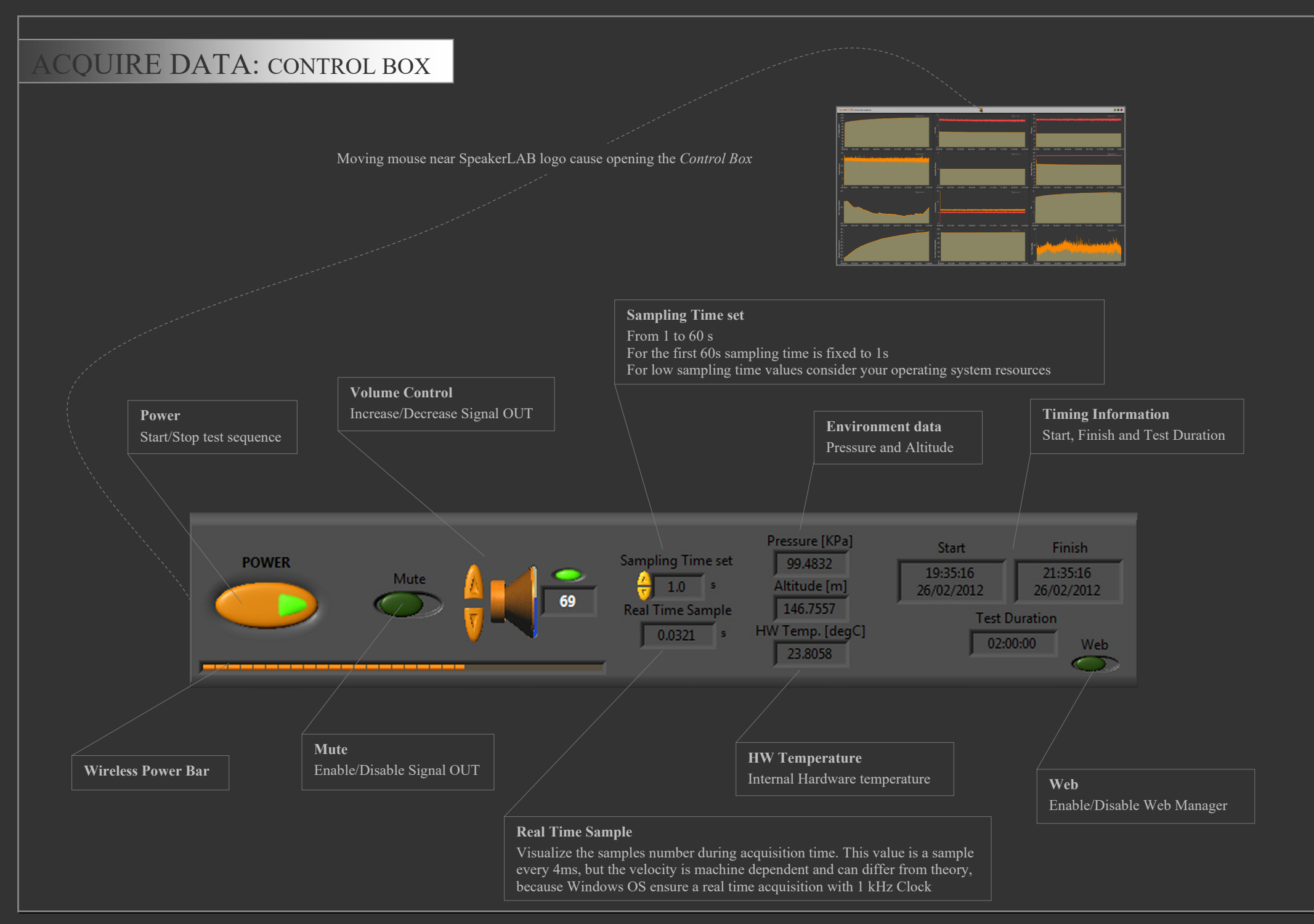

#### 21

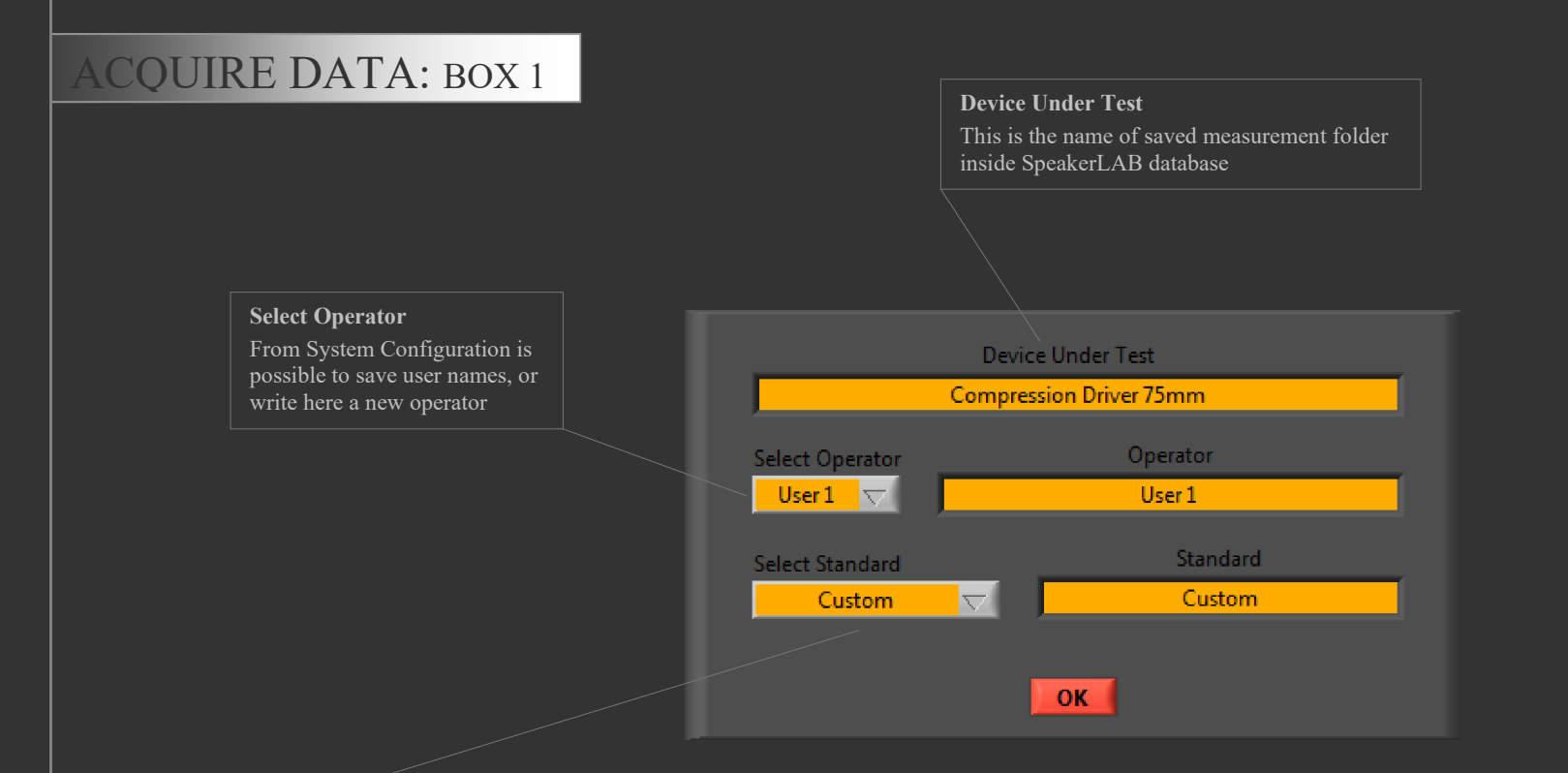

#### **Select Standard**

Default Standards with automatic routines, for a fast setting, are: *ANSI EIA 426-B IEC 268-5 DIN 45573 T2 AES2 1984 (R. 2003, R. 2012) Max AES Power (Automatic)*

For completely open and manual settings, select *Custom*

If you need to save a custom pattern, select

*Save this configuration…*

and type the name to recall configuration in the future. It's possible to save infinite configurations, to delete a custom saved configuration delete the relative folder on SpeakerLAB program path ...\Settings\customCTRL

Warning: to not damage DUT or hardware, when load a saved custom standard ensured that the power amplifier gain and external signal gain are not changed in comparison to saved date

### ACQUIRE DATA: BOX 2

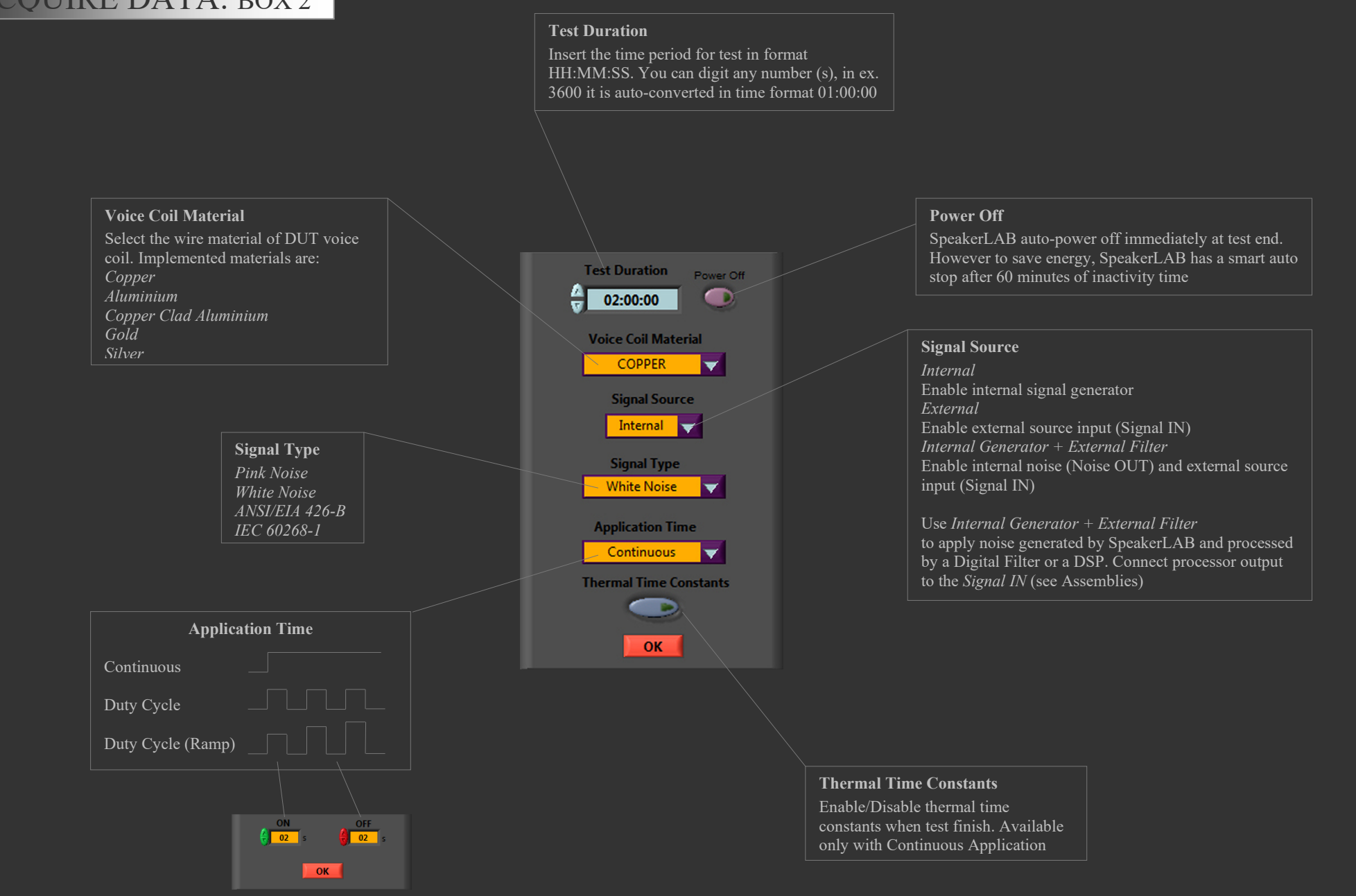

# ACQUIRE DATA: BOX 3, 4, 5

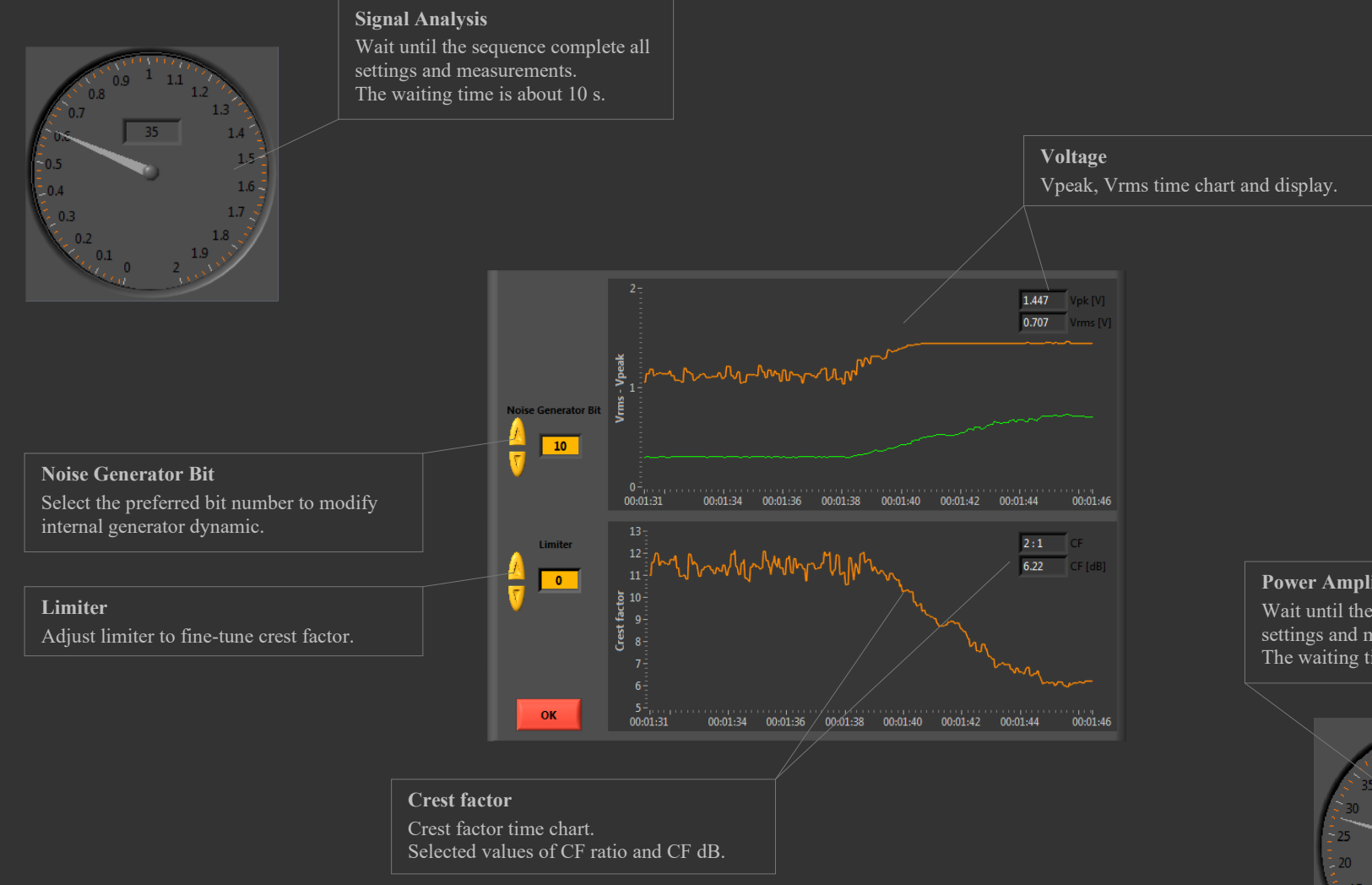

**Power Amplifier Gain Analysis** Wait until the sequence complete all settings and measurements. The waiting time is about 15 s.

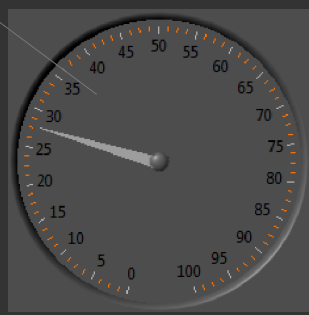

NOTE 1: Crest Factor analysis regard line signal. Be sure your power amplifier is able to supply selected CF.

NOTE 2: To save time we suggest recording a custom pattern, selecting *Save this configuration…* in the BOX 1.

 Gain Analysis only when save the configuration, because in the other sessions you can recall all saved setup parameters in one shot. With this method, for the same test type (utilizing identical set up parameters as power amplifier, signal input, etc.) you need to launch Crest Factor Analysis and Amplifier

### ACQUIRE DATA: BOX 6

Note: Volume control is available only if you previously selected Amplifier Gain Analysis.

 $OK$ 

Caution: use power amplifier no less than

double of the power you need.

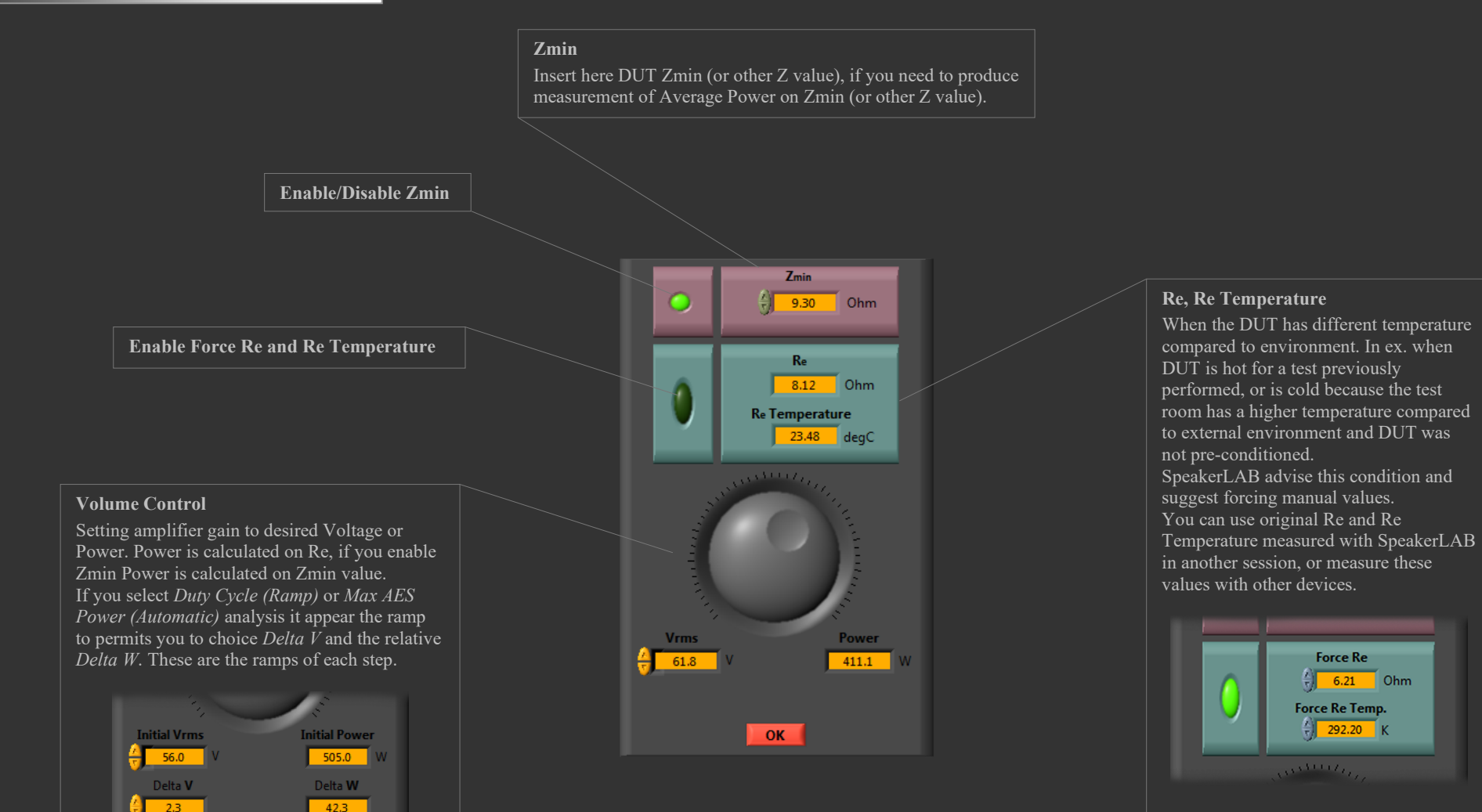

25

#### ACQUIRE DATA: BOX 7

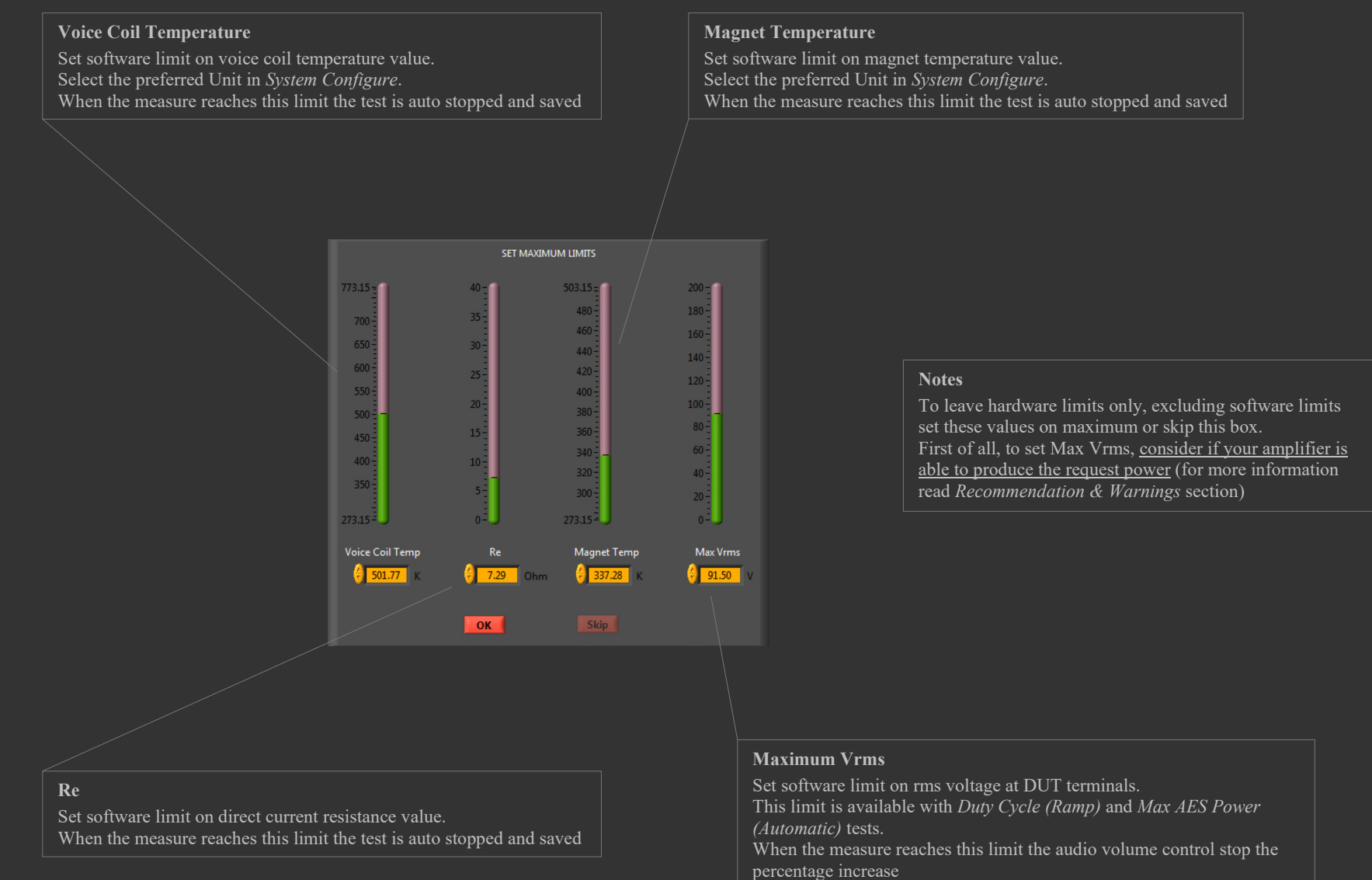

### INTERFACE OVERVIEW: POST PROCESS

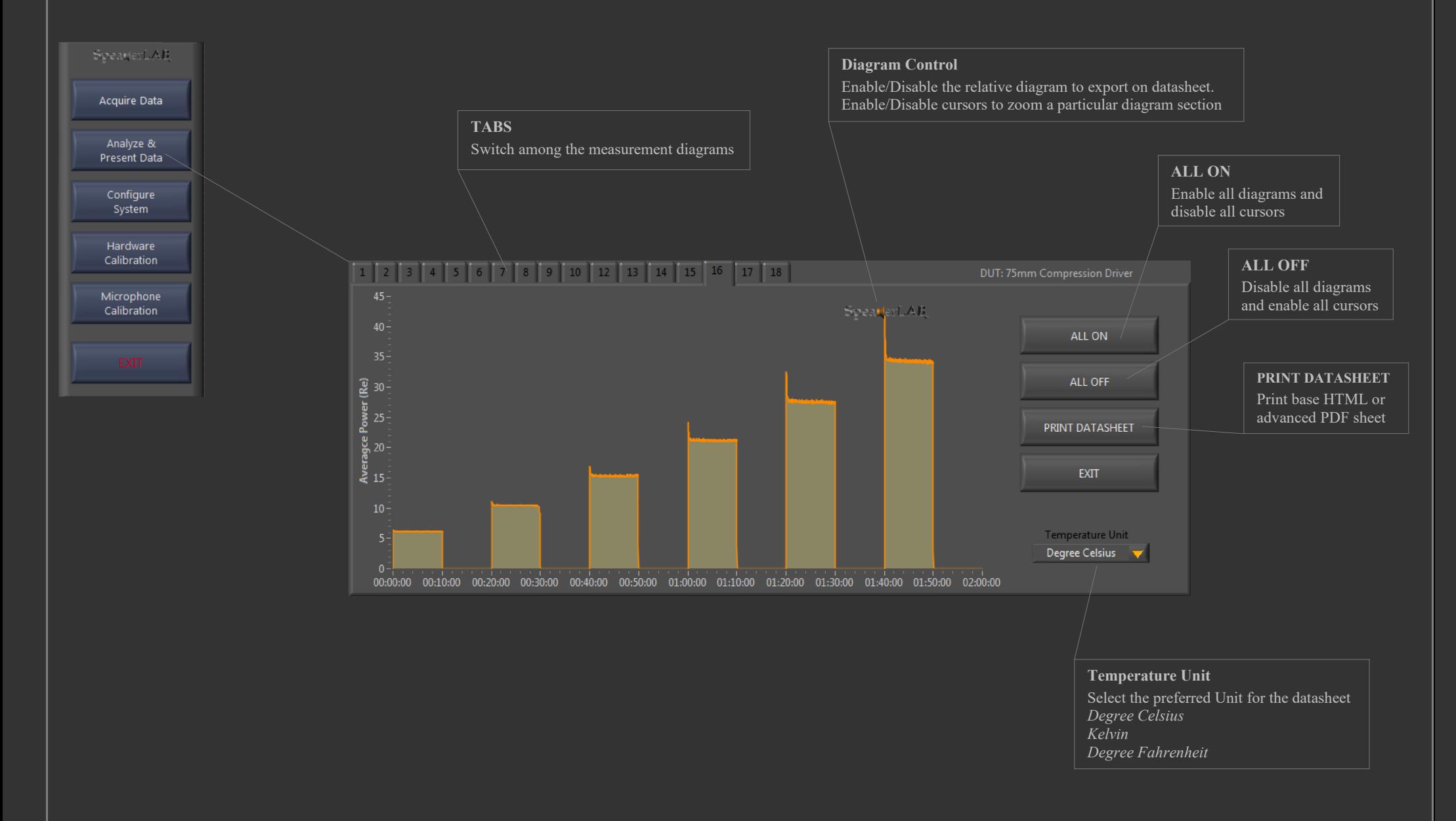

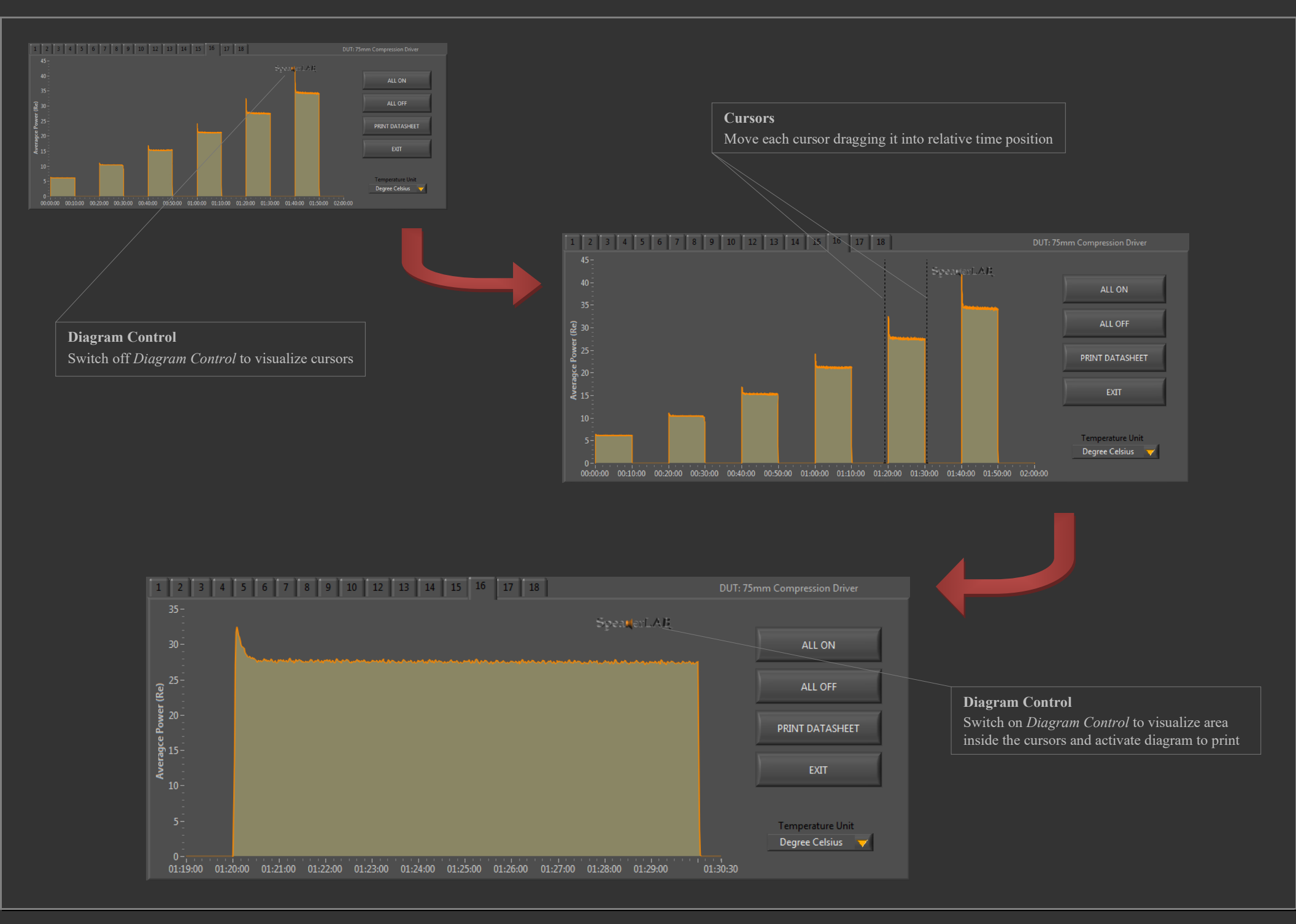

### SAVED DATA FORMAT: TEST REPORT (PDF)

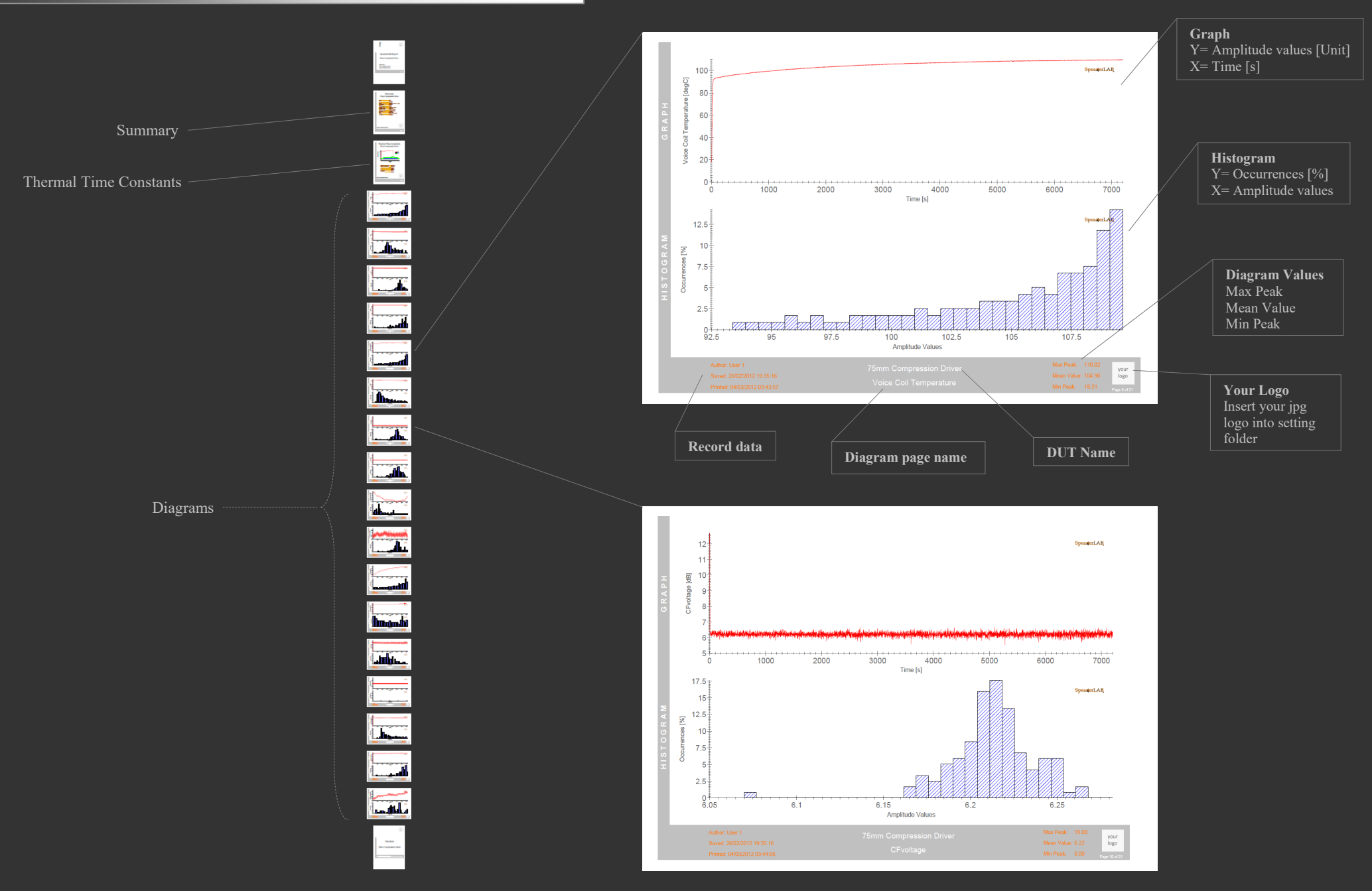

# SAVED DATA FORMAT: THERMAL TIME CONSTANTS

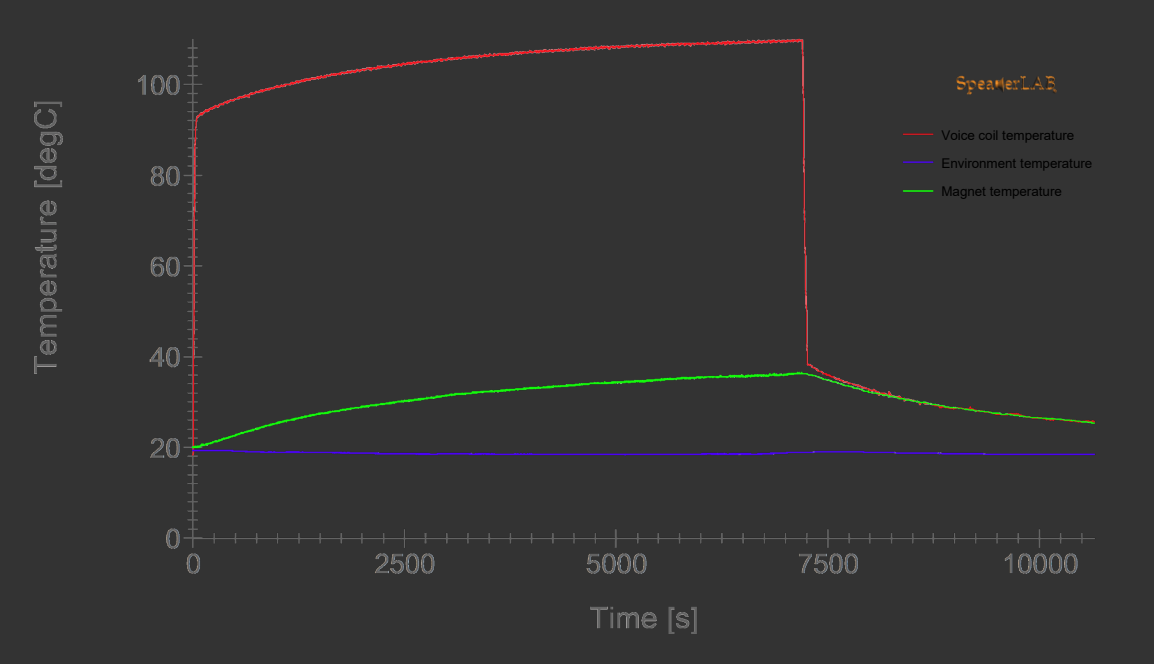

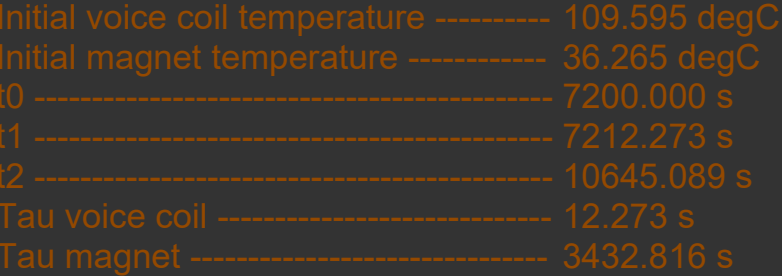

# SAVED DATA FORMAT: STREAMING DATA

All *Streaming Data* are saved in a single file. It's possible to import this file directly in a spreadsheet, from where you can copy all measurements data to edit in a new customized log (for example useful for statistical analysis)

#### **Steaming Data** All data points saved during the measure session

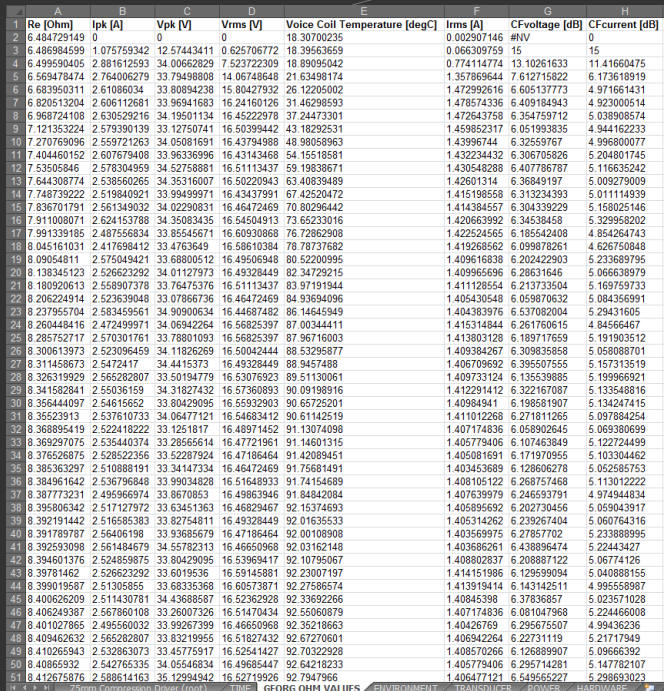

#### **Roots**

Groups of streaming data distributed on 7 sheets

# RECOMMENDATIONS & WARNINGS

- Connect all cables and, in PRO version, the *Magnet Temperature Sensor*, then turn on hardware about 30 minutes before beginning of the test, for temperature stabilization
- For precise comparative measurement always perform measures to the same initial conditions and environment should be fairly stable with constant temperature or humidity
- The DUT has to have a temperature similar to test room (introduce DUT inside the room at least 2h before measure). However SpeakerLAB PTA notify differences of the DUT compared to environment conditions
- Always put *eSensor* in vertical position
- Use only DUT without passive crossover
- Work with PTA Lite version in the same test room of DUT
- Make sure all signal and power cables from the SpeakerLAB PTA hardware to amplifier are connected
- Always connect the Signal OUT of SpekerLAB PTA to the signal input of Power Amplifier
- To reduce ground loop connect power amplifier main power in the same point of SpeakerLAB PTA main power
- Use power amplifier with 20 Vrms minimum capability, we suggest to use at last double power in comparison to your maximum requirement
- Make sure DUT is well connected to SpeakerLAB PTA, if oxide is present, or the power connectors are not well fastened to DUT, the reading could be not precise
- For Web Manager version, to see real time measurement from remote devices, allow port 8000 on firewall. The first time we suggest to test connection without firewall
- Avoid to plug or unplug USB peripherals and other hardware during SpeakerLAB PTA is working
- Avoid covering air channels in front and rear side of SpekerLAB PTA
- Avoid covering with metal parts the wireless antenna on front side of SpekerLAB PTA and USB device plugged into pc
- Insert SpeakerLAB PTA USB Cable or Wireless Dongle, in the same USB port in which it has been installed, otherwise, if device is not recognized, repeat driver installation procedure in the new USB port
- Warning Code 5001, 5003: Hardware is power off or USB port is off line
- Warning Code 5002: Read error on hardware
- Warning Code 5004: Hardware limit
- If SpeakerLAB Power Test Analyzer doesn't power on, and the Streaming Led light is off or in a stalled status, while holding front Push Button, then unplug main power connector and contact factory sending the Log.txt file in SpeakerLAB\Temp directory.

#### **Safety A**

Primary power supply connection with protective earth conductor is required. Power supply connection with removed earth contact could cause high voltages at the enclosure of the device. Do not use adapters that disable ground. To reduce the risks of fire or electric shock do not expose the apparatus to rain or moisture. Make sure the AC mains voltage is correct and is the same as that printed on the rear of the amplifier. Damage caused by connecting the device to improper AC voltage is not covered by the warranty. Make sure the power is off before making any input or output connections.

#### **Caution!**

Risk of electric shock. Do not open the enclosure of device. Hardware has a switching less circuit. When operating the device, certain parts of the module can carry hazardous voltage (eg. power supply, amplifier/DUT bus bar). When do not operating the device, if main power supply connector is plugged and the device is off, only a certain points can carry hazardous power supply voltage, these points are also marked with "Caution!" logo on the upper surface of PCB, however in all points there is any power consumption. Ignoring these warning can lead to injury and/or cause serious damage.

# SPECIFICATIONS

### **RECOMMENDED OPERATING CONDITIONS** v. PRO [v. LITE]

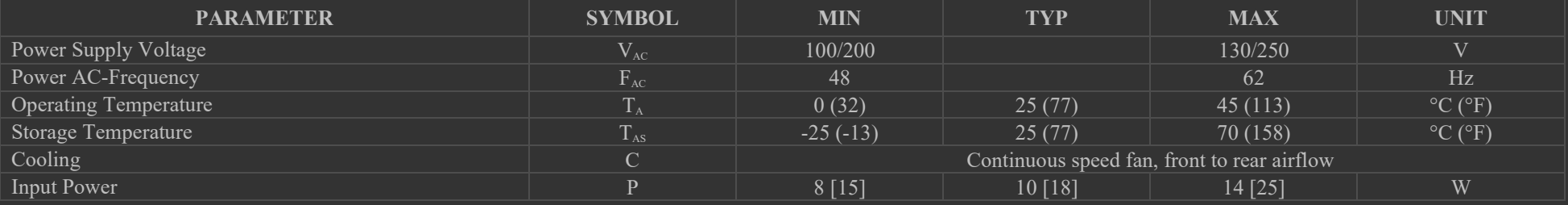

#### **ELECTRICAL CHARACTERISTICS** v. PRO [v. LITE]

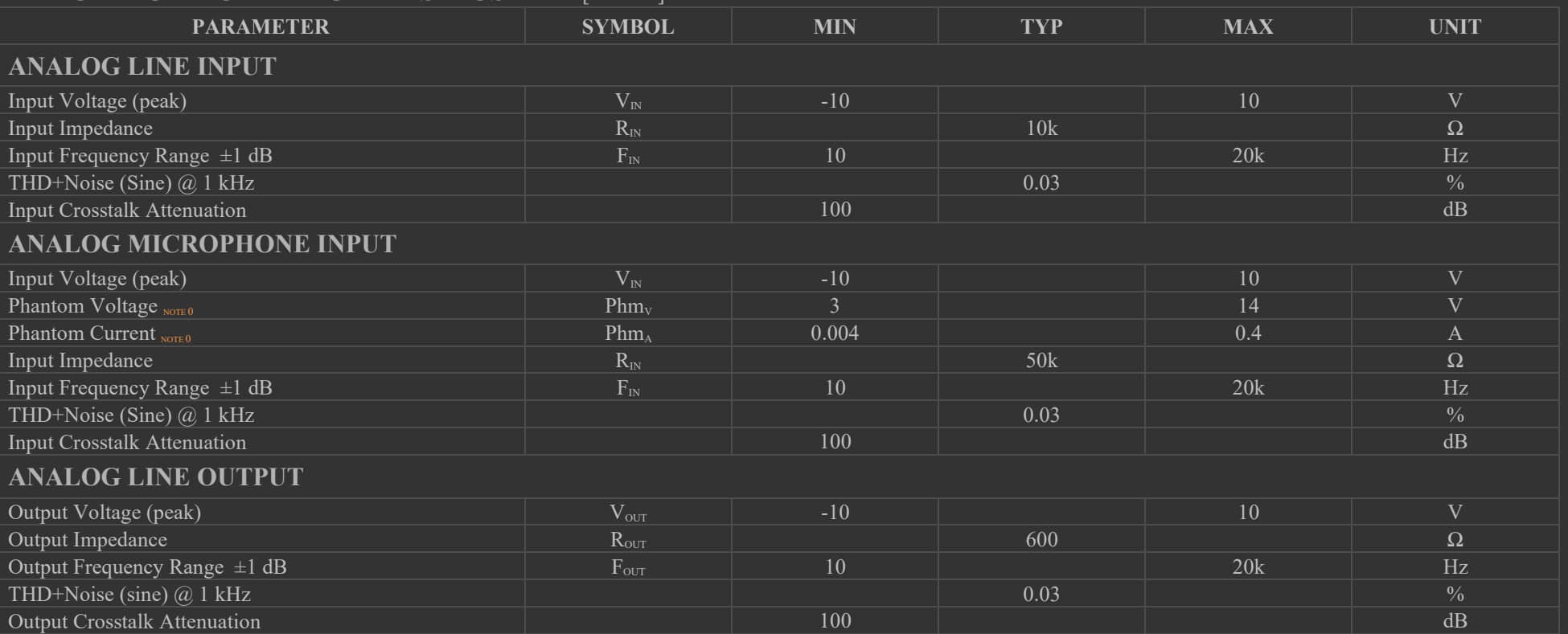

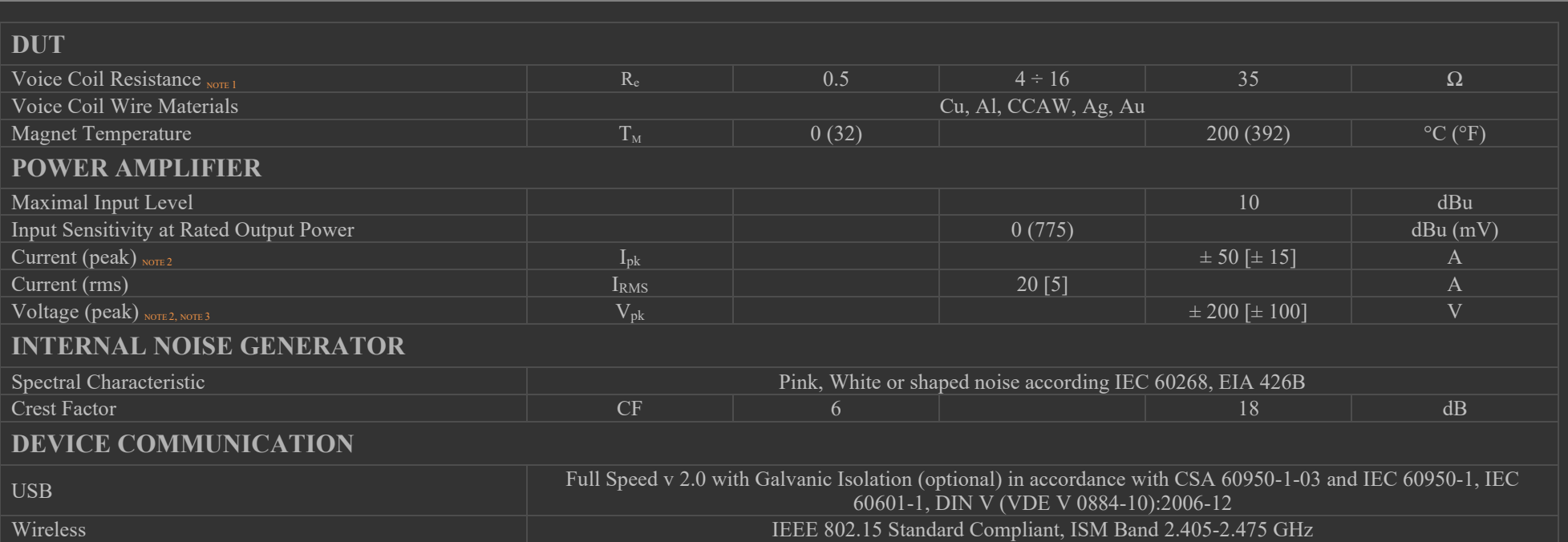

#### **PERFORMANCE**

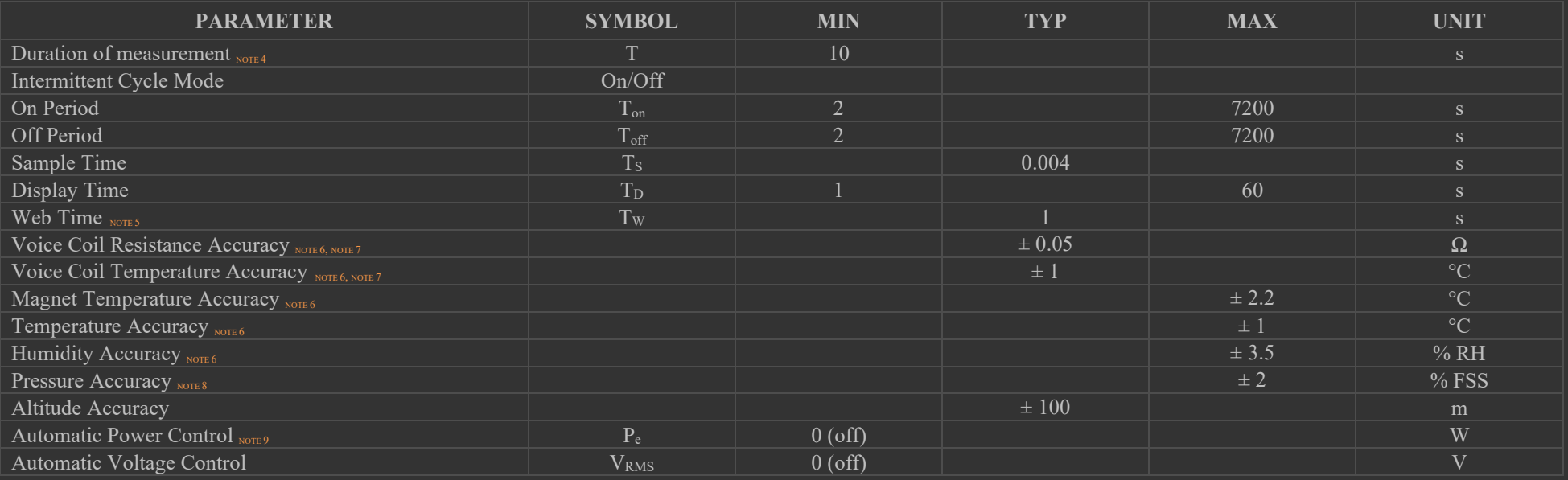

#### **GENERAL SPECIFICATIONS** v. PRO [v. LITE]

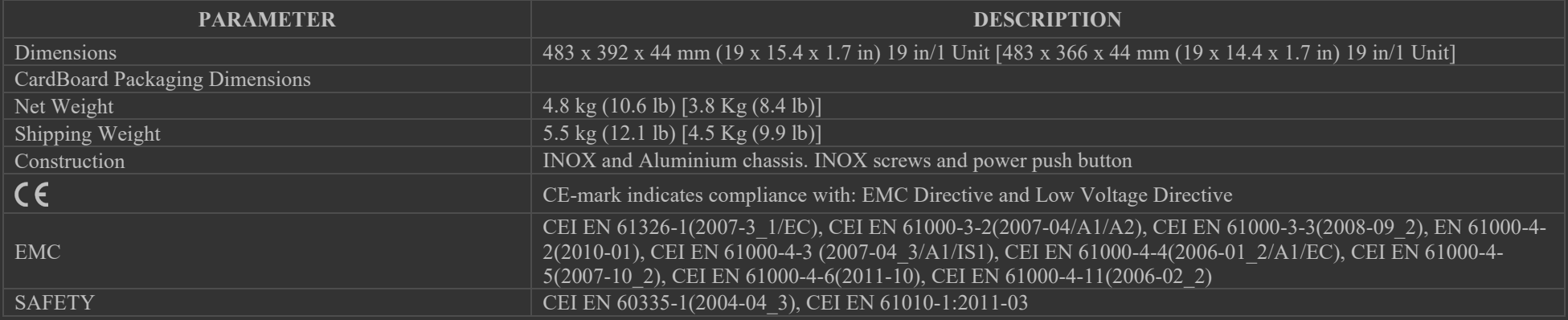

Wireless Devices, for cable replacement. Distance depends by environment: obstacles, electromagnetic noise. In a free air  $8 \text{ m } (315 \text{ in})$  maximum.

Aperture Angle 90°

NOTE 0: on request

NOTE 1:  $I_{dc}$ ~7mA @ 10 $\Omega$ 

NOTE 2: For higher currents and voltages ask to factory for special PRO version

NOTE 3: Use power amplifiers with balanced input to achieve best signal to noise ratio. Unbalanced amplifiers may show decreased noise performance and are susceptible to ground loop problems (such as humming at 50/60Hz), in this case we suggest USB optical isolation, or wireless version. Exclude intelligent input protection such as peaks limit, muting or DSP protection. Avoid DC coupling. Digital Amplifiers (Class D-Type) may also be used NOTE 4: For long duration of measurement consider free HDD space

NOTE 5: For Web Manager version connect to the URL http://yourIPaddress:8000/speakerlab.html to see real time measurement from remote devices. Check port 8000 on your firewall.

NOTE 6:  $T_A = 25$ °C

NOTE 7: Double accuracy available on request

NOTE 8: Full Scale Span (FSS) is the algebraic difference between the output signal for the highest and lowest specified pressure.

 $\sqrt{M}$ 

NOTE 9: Applied Power is calculated on both  $R_e$  and  $Z_{min}$ 

www.speakerlab.it

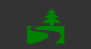